# Database Systems Project

CS 342

Derrick McKee

Dr. H. Wang, Professor

Computer Science Department

California State University, Bakersfield

November 29, 2010

# **Phase I**

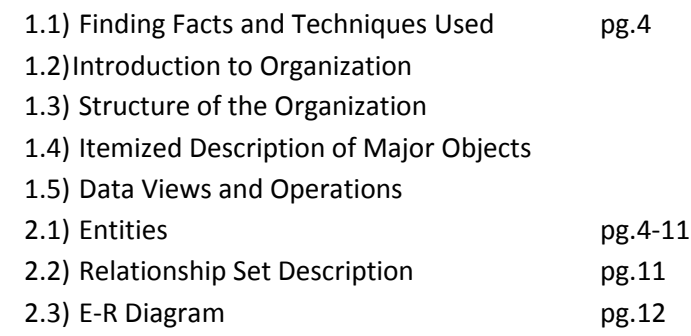

# **Phase II**

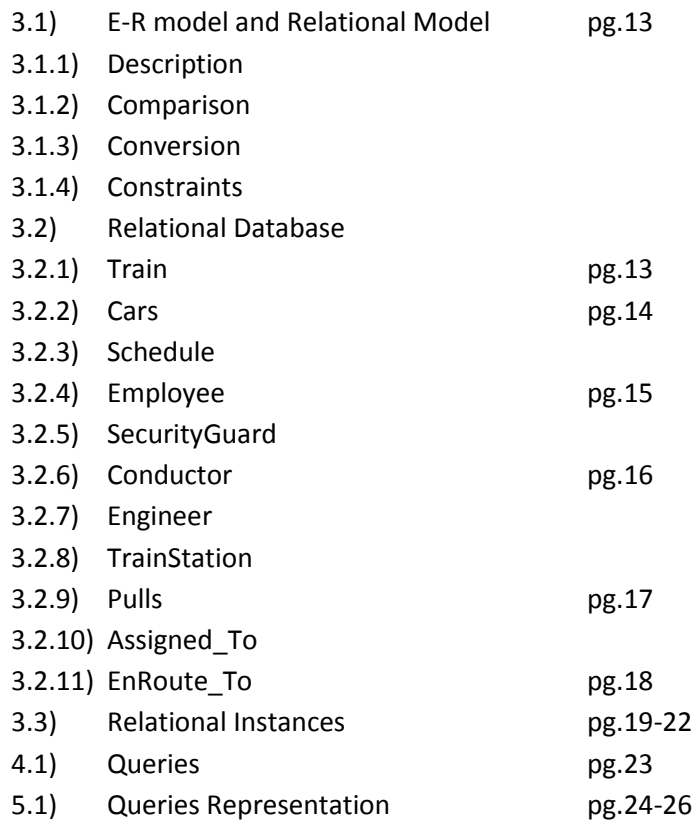

# **Phase III**

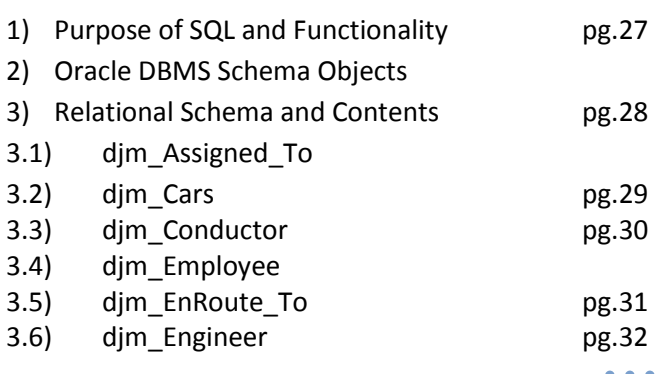

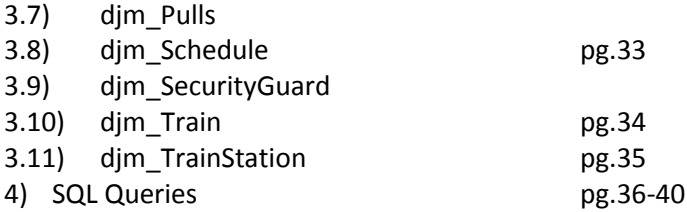

# **Phase IV**

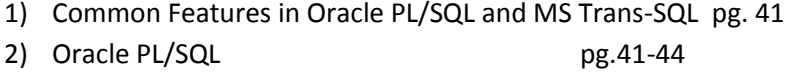

3) Oracle PL/SQL Subprograms pg.44-46

# **Phase V**

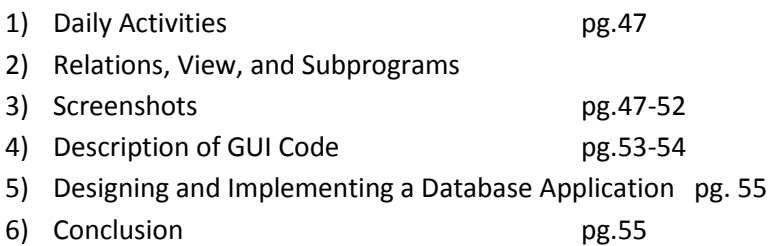

#### **Phase I**

- 1.1)**Finding Facts and Techniques Used** A fact finding technique that I used to gather data and operational data was personal experience with the company. As a consumer, I have used the Amtrak to transport myself to northern California. Another source I used was the company Amtrak's website to observe train scheduling, locations of train stations, and jobs onboard the train.
- 1.2)**Introduction to Organization** As the nation's intercity passenger rail operator, Amtrak connects America in safer, greener and healthier ways. With 21,000 route miles in 46 states, the District of Columbia and three Canadian provinces, Amtrak operates more than 300 trains each day — at speeds up to 150 mph — to more than 500 destinations.
- 1.3) **Structure of the Organization** The database for this project will derive from Amtrak's Pacific Surfliner branch of California and focus on the characteristics of the branches scheduling of trains, arrival and departure times of trains, and the persons on the trains. The database will also include information about the relationships between entities. For example, cars and train in which train 'pulls' cars, and train, employee, schedule in which each are 'assigned' to each other at a certain time.
- 1.4) **Itemized Description of Major Objects** The objects train and cars are related to each other by 'pulls'. Schedule, Employee, and train are related to 'assigned to' in which employee and train are given a specific schedule. Finally, train and train station are related by 'enroute to' in which a train will depart train station A and arrive to train station B.
- 1.5) **Data Views and Operations** -The data views and operations for the user are solely based off train, the train's travel, employees, and how they are all related to each other by being assigned to a schedule.

# 2.1)**Entities**

# 2.1.1)

**Name:** Train **Description:** The train engine **Attributes: Name:** TrainNumCode **Description:** A number given to all the train engines to easily identify **Domain/Type:** Number(5) **Value-Range**: integers 1-99999 **Default Value:** none **Null Value Allowed:** No **Unique:** Yes **Single or Multiple Value:** Single **Simple or Composite:** Simple

**Name:** TrainStartDate **Description:** The starting date a train was created (Mo/Yr) **Domain/Type:** Date

*4*

**Value-**Range: 0001-01-01 through 9999-12-31 **Default Value:** none **Null Value Allowed:** No **Unique:** No **Single or Multiple Value:** Multiple **Simple or Composite:** Composite

**Name:** TrainEndDate **Description:** The ending date of a train (Mo/Yr) **Domain/Type:** Date **Value-Range**: 0001-01-01 through 9999-12-31 **Default Value:** none **Null Value Allowed:** Yes **Unique:** No **Single or Multiple Value:** Multiple **Simple or Composite:** Composite

**Candidate Keys:** TrainNumCode **Primary Key:** TrainNumCode **Strong/Weak Entity:** Strong **Fields to be Indexed:** TrainNumCode, TrainStartDate, TrainEndDate

#### 2.1.2)

**Name:** Cars **Description:** The identical cars that the Train Engine pulls **Attributes: Name:** CarNumCode **Description:** A number given to all the train engines to easily identify **Domain/Type:** Number(4) **Value-Range**: integers 1-9999 **Default Value:** none **Null Value Allowed:** No **Unique:** Yes **Single or Multiple Value:** Single **Simple or Composite:** Simple

**Name:** NumSeats **Description:** The maximum number of seats in the car (2 sets of 2x10 seats separated by the aisle) **Domain/Type:** Number(4) **Value-Range**: integers 1-9999 **Default Value:** none **Null Value Allowed:** No **Unique:** Yes **Single or Multiple Value:** Single **Simple or Composite:** Simple

**Name:** CarStartDate **Description:** The starting date a car assigned to a train (Mo/Yr) **Domain/Type:** Date

**Value-**Range: 0001-01-01 through 9999-12-31 **Default Value:** none **Null Value Allowed:** No **Unique:** No **Single or Multiple Value:** Multiple **Simple or Composite:** Composite

**Name:** CarEndDate **Description:** The ending date a car was assigned to a train (Mo/Yr) **Domain/Type:** Date **Value-Range**: 0001-01-01 through 9999-12-31 **Default Value:** none **Null Value Allowed:** Yes **Unique:** No **Single or Multiple Value:** Multiple **Simple or Composite:** Composite

**Candidate Keys:** CarNumCode **Primary Key:** CarNumCode **Strong/Weak Entity:** Strong **Fields to be Indexed:** CarNumCode, NumSeats, CarStartDate, CarEndDate

# 2.1.3)

**Name:** Schedule **Description:** The scheduling of a specific trip **Attributes: Name:** SchdleCode **Description:** A number given to all the schedules to easily identify the trip **Domain/Type:** Number(5) **Value-Range**: 1-99999 **Default Value:** none **Null Value Allowed:** No **Unique:** Yes **Single or Multiple Value:** Single **Simple or Composite:** Simple

**Name:** Schedule\_Dept **Description:** The departing date and time **Domain/Type:** DateTime **Value-Range**: 0001-01-01 00:00:00 through 9999-12-31 23:59:59 **Default Value:** none **Null Value Allowed:** No **Unique:** No **Single or Multiple Value:** Multiple **Simple or Composite:** Composite

**Name:** Schedule\_Arr **Description:** The arrival date and time **Domain/Type:** DateTime

**Value-Range**: 0001-01-01 00:00:00 through 9999-12-31 23:59:59 **Default Value:** none **Null Value Allowed:** No **Unique:** No **Single or Multiple Value:** Multiple **Simple or Composite:** Composite

**Candidate Keys:** SchdleCode **Primary Key:** SchdleCode **Strong/Weak Entity:** Strong **Fields to be Indexed:** SchdleCode

### 2.1.4)

**Name:** Employee **Description:** Persons who work directly on the Train and Cars **Attributes: Name:** EmpCode **Description:** A number given to all the employees to easily identify **Domain/Type:** Number(5) **Value-Range**: 1-99999 **Default Value:** none **Null Value Allowed:** No **Unique:** Yes **Single or Multiple Value:** Single **Simple or Composite:** Simple

# **Name:** Empfname

**Description:** The first name of the employee **Domain/Type:** Varchar2(15) **Value-Range**: 15 chars **Default Value:** none **Null Value Allowed:** No **Unique:** Yes **Single or Multiple Value:** Single **Simple or Composite:** Simple

**Name:** Emplname **Description:** The last name of the employee **Domain/Type:** Varchar2(15) **Value-Range**: 15 chars **Default Value:** none **Null Value Allowed:** No **Unique:** Yes **Single or Multiple Value:** Single **Simple or Composite:** Simple

**Name:** EmpPhoneNum **Description:** Employee's telephone number **Domain/Type:** Varchar2(12) **Value-Range**: 12 chars **Default Value:** 0 **Null Value Allowed:** No **Unique:** No **Single or Multiple Value:** multiple **Simple or Composite:** Simple

**Candidate Keys:** EmpCode **Primary Key:** EmpCode **Strong/Weak Entity:** Strong **Fields to be Indexed:** EmpCode

#### 2.1.5)

**Name:** SecurityGuard **Description:** Person who works directly on the Train or Car **Attributes: Name:** SGcode **Description:** A number given to all the employee of this department to easily identify **Domain/Type:** Number(5) **Value-Range**: integers 1-99999 **Default Value:** none **Null Value Allowed:** No **Unique:** Yes **Single or Multiple Value:** Single **Simple or Composite:** Simple

**Name:** SGAddress **Description:** The employee's address **Domain/Type:** Varchar2(45) **Value-**Range: 45 chars **Default Value:** none **Null Value Allowed:** No **Unique:** No **Single or Multiple Value:** Single **Simple or Composite:** Multiple

// This attribute was added later to implement topNavg

**Name:** SGSalary **Description:** The employee's annual salary **Domain/Type:** Number(5) **Value-Range**: 1-99999 **Default Value:** none **Null Value Allowed:** No **Unique:** No **Single or Multiple Value:** Single

**Candidate Keys:** SGCode **Primary Key:** SGCode **Strong/Weak Entity:** Strong **Fields to be Indexed:** SGCode, SGAddress, SGSalary

#### 2.1.6)

**Name:** Conductor **Description:** Person who works directly on the Train or Car **Attributes: Name:** Condcode **Description:** A number given to all the employee of this department to easily identify **Domain/Type:** Number(5) **Value-Range**: 1-99999 **Default Value:** none **Null Value Allowed:** No **Unique:** Yes **Single or Multiple Value:** Single **Simple or Composite:** Simple

**Name:** CondAddress **Description:** The employee's address **Domain/Type:** Varchar2(45) **Value-Range**: 45 chars **Default Value:** none **Null Value Allowed:** No **Unique:** No **Single or Multiple Value:** Single **Simple or Composite:** Multiple

**Candidate Keys:** CondCode **Primary Key:** CondCode **Strong/Weak Entity:** Strong **Fields to be Indexed:** CondCode, CondAddress

### 2.1.7)

**Name:** Engineer **Description:** Person who works directly on the Train or Car **Attributes: Name:** Engcode **Description:** A number given to all the employee of this department to easily identify **Domain/Type:** Number(5) **Value-**Range: integers 1-99999

**Default Value:** none **Null Value Allowed:** No **Unique:** Yes **Single or Multiple Value:** Single **Simple or Composite:** Simple

**Name:** EngAddress **Description:** The employee's address **Domain/Type:** Varchar2(45) **Value-Range**: 45 chars **Default Value:** none **Null Value Allowed:** No **Unique:** No **Single or Multiple Value:** Single **Simple or Composite:** Multiple

**Candidate Keys:** EngCode **Primary Key:** EngCode **Strong/Weak Entity:** Strong **Fields to be Indexed:** EngCode, EngAddress

#### 2.1.8)

**Name:** TrainStation **Description:** The train station at which trains and persons arrive and depart from **Attributes:**

**Name:** StationName **Description:** The train station's name **Domain/Type:** Varchar2(15) **Value-Range**: 15 chars **Default Value:** Null **Null Value Allowed:** No **Unique:** Yes **Single or Multiple Value:** Single **Simple or Composite:** Simple

**Name:** StationAddress **Description:** The train station's address **Domain/Type:** Varchar(25) **Value-Range**: 25 chars **Default Value:** none **Null Value Allowed:** No **Unique:** No **Single or Multiple Value:** Single **Simple or Composite:** Multiple

**Name:** StationPhoneNum **Description:** Employee's telephone number **Domain/Type:** Varchar(11) **Value-**Range: 11 chars

**Default Value:** none **Null Value Allowed:** No **Unique:** No **Single or Multiple Value:** multiple **Simple or Composite:** Simple

**Name:** StationCode **Description:** A number given to all the train stations to easily identify **Domain/Type:** Number(5) **Value-Range**: 1-99999 **Default Value:** none **Null Value Allowed:** No **Unique:** Yes **Single or Multiple Value:** Single **Simple or Composite:** Simple

**Candidate Keys:** StationCode **Primary Key:** StationCode **Strong/Weak Entity:** Strong **Fields to be Indexed:** StationName, StationAddress, StationPhoneNum, StationCode

# 2.2)**Relationship Set Description**

# 2.2.1)

**Name:** Pulls **Description:** A train "pulls" the cars. The cars assigned to train **Entity Sets Involved:** Train, Cars **Mapping Cardinality:** 1:M **Participation Constraint:** total/mandatory

# 2.2.2)

**Name:** Assigned\_To **Description:** The entities Employee and Train are all assigned to Schedule **Entity Sets Involved:** Train, Schedule **Mapping Cardinality:** M:1 **Participation Constraint:** total/mandatory

### 2.2.3)

**Name:** EnRoute\_To **Description:** The attributes used are ScheduleCode, StationCode, Actual\_Arr, Actual\_Dept, and StationCodeB **Entity Sets Involved:** Schedule, TrainStation **Mapping Cardinality:** M:1 **Participation Constraint:** total/madatory

# 2.3) E-R Diagram

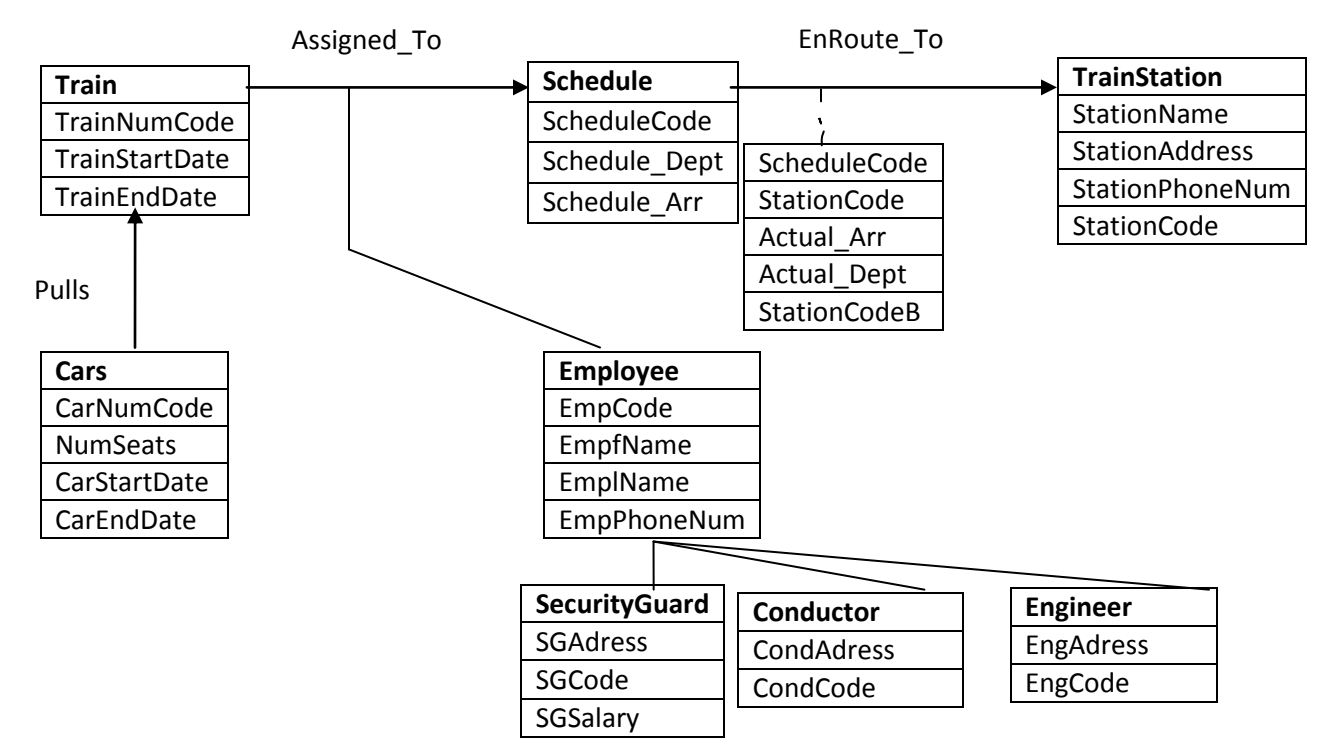

# 3.1) **E-R model and relational model**

3.1.1) **Description** – The entity-relationship model is easy visual organization for a database design. Though, the database must be converted into a relational model before the construction of a database begins. The relational model was first exemplified by Ted Codd, an IBM researcher. He described the relational model as a set of relations with constraints set on a given domain or domains. The definition of a relational database schema is a set of relation schemas, each with a unique name. The purpose of this is to allow for a high degree of data to be manipulated which offers faster and easier conversion into the actual database.

3.1.2) **Comparison** – The entity-relational model is a visual description of an intended database. Features of the entityrelational model are entities, attributes, relations, and cardinality between entities. The relational model offers descriptive relationships between entities as a table with columns and rows. The domain constraint of each column is the name of the attribute. Each row of the table is a record in each table, also known as tuples.

3.1.3) **Conversion** – The conversion from the entity relational model to a relational model uses relations and column attributes. A relation may created for each strong entity type, using a unique attribute at a primary key for the relation and a combination of attributes. For weak entities, attributes of the weak entity are sent to the relation.

For all 1:1 binary relationship types can be created by mapping the primary key of the first entity and the primary key of the other, in which both attributes are candidate keys. Also, map the primary key of the first entity and use the second entity's primary key as an attribute.

For a 1:Many, map the primary key of the first entity into the second the other entities. Or, make a relation with the primary keys from each entity as attributes.

For a Many:Many relationship, a separate relationship must be created with the primary keys from each entity.

3.1.4) **Constraints** – An entity constraint is where no primary key can be null. Only an unknown value or unknown value at the time called may be null. Each primary key is unique which ensure the elements of each tuple to be unique. This is useful for comparisons and representations between relations. The definition of a referential constraint states that a foreign key must exist in a relation. The foreign key must match with a candidate key or must be altogether null. In addition to integral constraints, general constrains are additional rules specified by the user or database administrator which may constrain or restrict parts of the database.

# 3.2) **Relational Database**

# 3.2.1) **Train Relation Attributes**

**TrainNumCode** 

Domain/Type: A positive integer: 1 - 99999 (cannot be null)

TrainStartDate

Domain/Type: valid Date (cannot be null)

**TrainEndDate** 

Domain/Type: valid Date (can only be null if Train is still in use)

### **Constraints:**

Primary Key: TrainNumCode – must be unique and not null.

Rule: TrainStartDate and TrainEndDate must be valid Date, but TrainEndDate may be null if train is still in use.

# **Candidate Key:**

**TrainNumCode** 

# 3.2.2) **Cars Relation Attributes**

CarNumCode

Domain/Type: A positive integer: 1 - 9999 (cannot be null)

NumSeats

Domain/Type: A positive integer: 1 – 9999, cannot be null

CarStartDate

Domain/Type: valid Date (cannot be null)

CarEndDate

Domain/Type: valid Date (can only be null if Car is still in use)

# **Constraints:**

Primary Key: CarNumCode – must be unique a not null.

Rule: CarStartDate and CarEndDate must be valid Date, but CarEndDate may be null if train is still in use.

# **Candidate Key:**

CarNumCode

# 3.2.3) **Schedule Relation Attributes**

**ScheduleCode** 

Domain/Type: A positive integer: 1-99999 (cannot be null)

Schedule\_Arr

Domain/Type: Varchar2(21) (cannot be null)

Schedule\_Dept

Domain/Type: Varchar2(21) (cannot be null)

### **Constraints:**

Primary Key: SchdleCode – must be unique and not null

Rule: All dates must be valid Date

# **Candidate Key:**

SchdleCode

# 3.2.4) **Employee Relation Attributes**

EmpCode

Domain/Type: Number(5) : 1 – 99999, cannot be null.

EmpfName

Domain/Type: A string that holds up to 15 chars, cannot be null.

EmplName

Domain/Type: A string that holds up to 15 chars, cannot be null.

EmpPhoneNum

Domain/Type: A string that holds up to 12 chars, cannot be null.

### **Constraints:**

Primary Key: EmpCode must have unique value

Foreign Key: EmpCode, EmpfName, EmplName, EmpPhoneNum are foreign keys from their respective relations

# **Candidate Key:**

EmpCode

# 3.2.5) **SecurityGuard Relation Attributes**

SGCode

Domain/Type: Number(5) : 1 – 99999, cannot be null.

**SGAddress** 

Domain/Type: A string containing 45 characters, cannot be null

**SGSalary** 

Domain/Type: Number(5) : 1 – 99999, cannot be null.

### **Constraints:**

Primary Key: SGCode must have unique value

Foreign Key: SGCode is a foreign key from their respective relations

#### **Candidate Key:**

SGCode

### 3.2.6) **Conductor Relation Attributes**

CondCode

Domain/Type: Number(5) : 1 – 99999, cannot be null.

**CondAddress** 

Domain/Type: A string that holds 45 characters and cannot be null.

# **Constraints:**

Primary Key: CondCode must have unique value

Foreign Key: CondCode is a foreign key from their respective relations

# **Candidate Key:**

CondCode

# 3.2.7) **Engineer Relation Attributes**

EngCode

Domain/Type: Number(5) : 1 – 99999, cannot be null.

EngAddress

Domain/Type: A string that holds 45 characters, cannot be null.

# **Constraints:**

Primary Key: EndCode must have unique value

Foreign Key: EngCode is a foreign key from their respective relations

# **Candidate Key:**

EngCode

#### 3.2.9) **TrainStation Relation Attributes**

StationName

Domain/Type: A string that holds up to 15 chars, cannot be null

StationPhoneNum

Domain/Type: A string that holds up to 11 chars, cannot be null

**StationAddress** 

Domain/Type: A string that holds up to 25 chars, cannot be null

**StationCode** 

Domain/Type: Number(5) : 1 - 99999, cannot be null

### **Constraints:**

Primary Key: StationCode must have unique value

# **Candidate Key:**

**StationCode** 

# 3.2.10) **Pulls Relation Attribute**

**TrainNumCode** 

Domain/Type: Number(5) : 1 - 99999 (cannot be null)

CarNumCode

Domain/Type: Number(4) : 1 - 9999 (cannot be null)

**StartDate** 

Domain/Type: valid Date (cannot be null)

EndDate

Domain/Type: valid Date

# **Constraints:**

Rule: The EndDate cannot be an entry less than the StartDate, and can also be null if the train is presently pulling the car

Foreign Key: TrainNumCode, CarNumCode and must both exist in their respective relations

### **Candidate Key:**

None

# 3.2.11) **Assigned\_To Relation Attribute**

EmpCode

Domain/Type: Number(5) : 1 – 99999 (cannot be null)

TrainNumCode

Domain/Type: Number(5) : 1 – 99999 (cannot be null)

**ScheduleCode** 

Domain/Type: Number(5) : 1 – 99999 (cannot be null)

# **Constraints:**

Foreign Key: EmpCode, TrainNumCode, ScheduleCode and must all exist in their respective relations.

#### **Candidate Key:**

None

# 3.2.12) **EnRoute\_To Relation Attribute**

**ScheduleCode** 

Domain/Type: Number(5) : 1 – 99999 (cannot be null)

**StationCode** 

Domain/Type: Number(5) : 1 – 99999, cannot be null

Actual\_Dept

Domain/Type: valid Date

Actual\_Arr

Domain/Type: valid Date

StationCodeB

Domain/Type: valid Date, cannot be null or equal to StationCode

# **Constraints:**

Foreign Key: ScheduleCode, StationCode, Actual\_Arr, Actual\_Dept , ScheduleCodeB must all exist in their respective relations.

Rule: All dates must be valid Date

#### **Candidate Key:**

None

# 3.3) **Relation Instances**

# 3.3.1) Train(TrainNumCode, TrainStartDate, TrainEndDate)

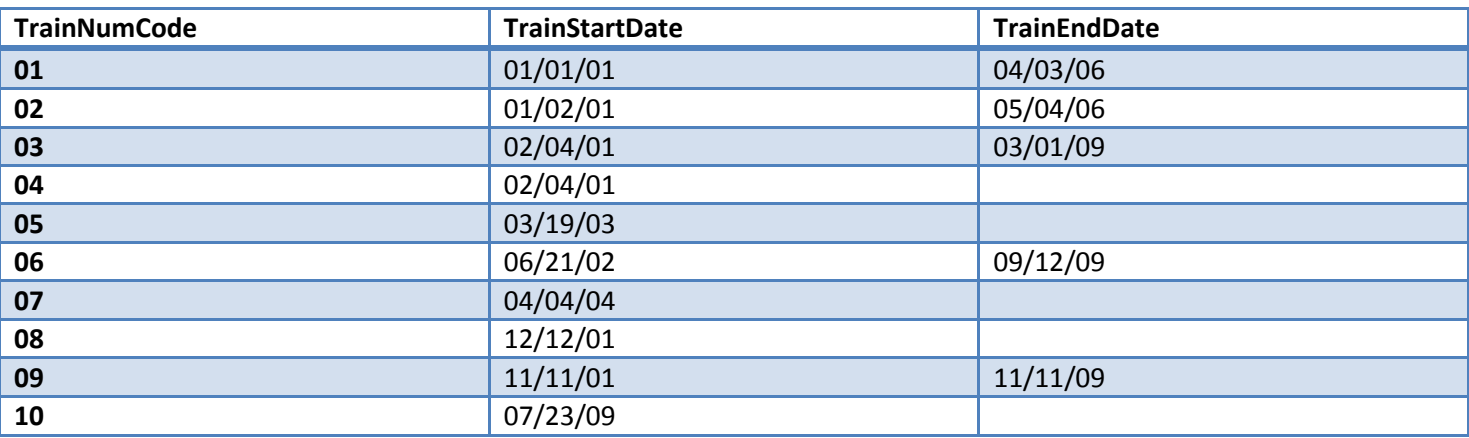

# 3.3.2) Cars(CarNumCode, NumSeats, CarStartDate, CarEndDate)

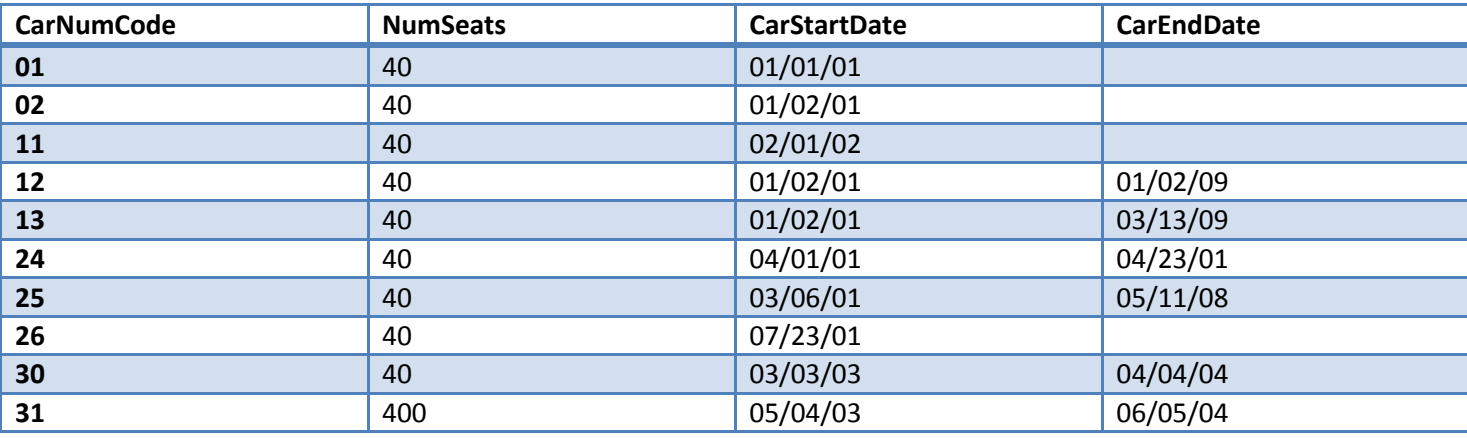

# 3.3.3) Schedule(ScheduleCode, Schedule\_Dept, Schedule\_Arr)

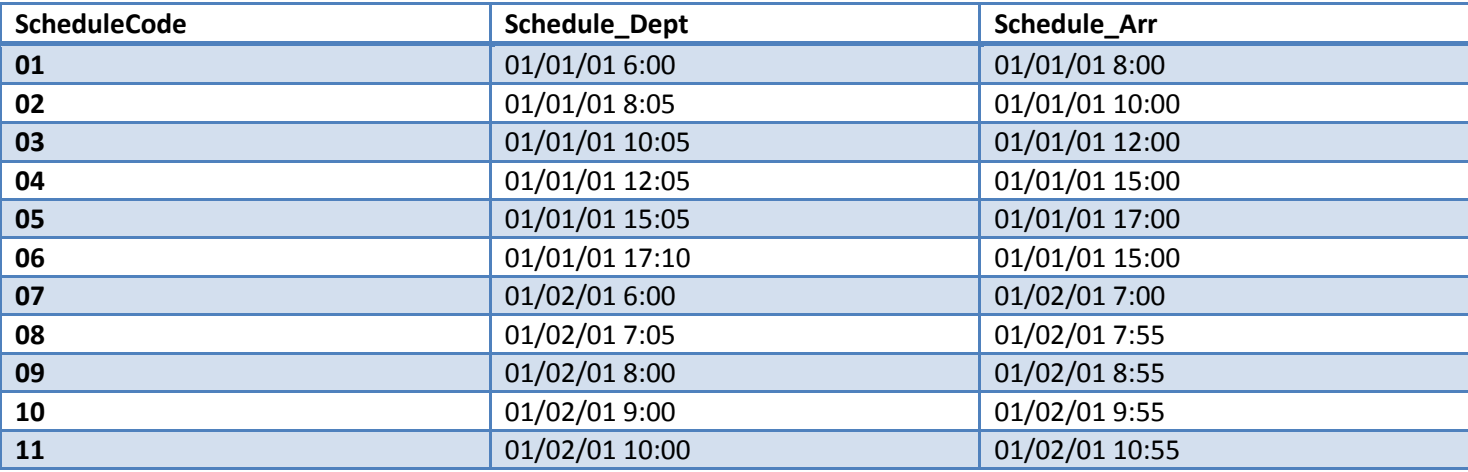

3.3.4) Employee(EmpCode, EmpfName, EmplName, EmpPhoneNum)

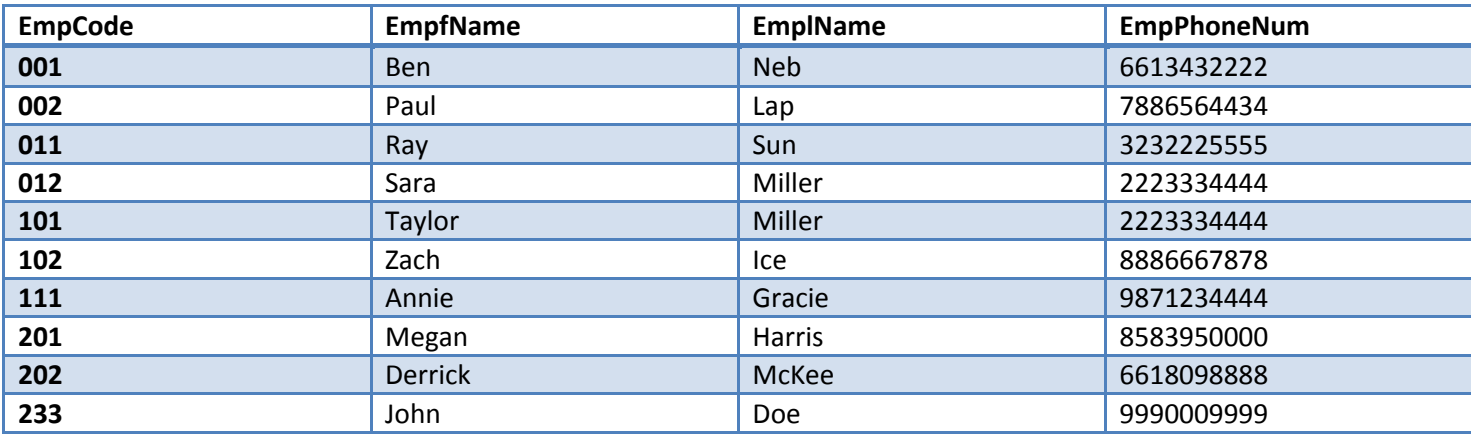

# 3.3.5) SecurityGuard(SGCode, SGAddress)

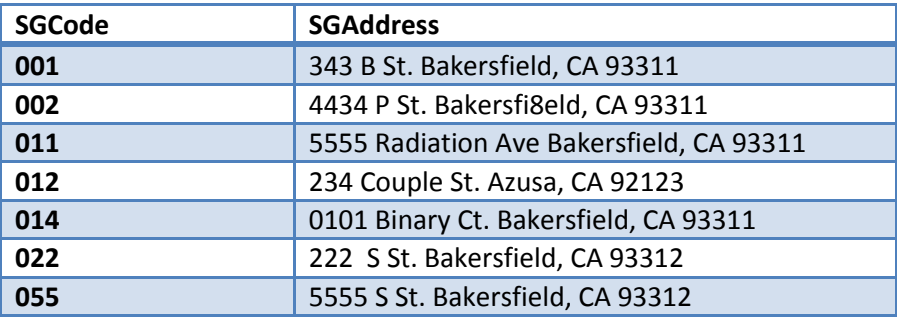

# 3.6) Conductor(CondCode, CondAddress)

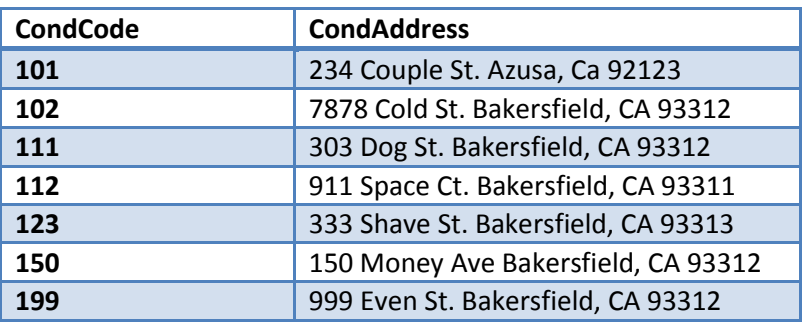

# 3.3.7) Engineer(EngCode, EngAddress)

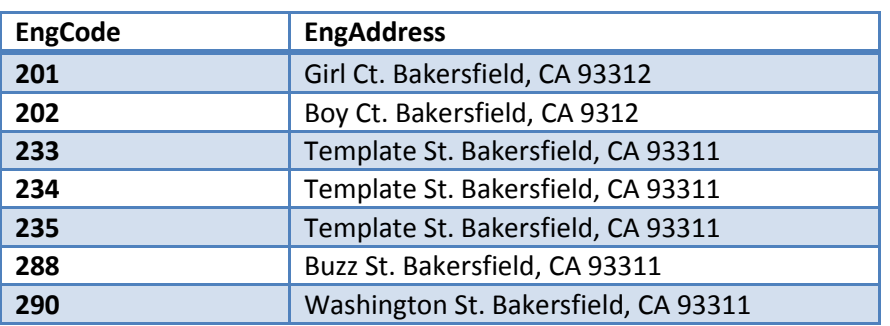

3.3.8) TrainStation(StationName, StationPhoneNum, StationAddress, StationCode)

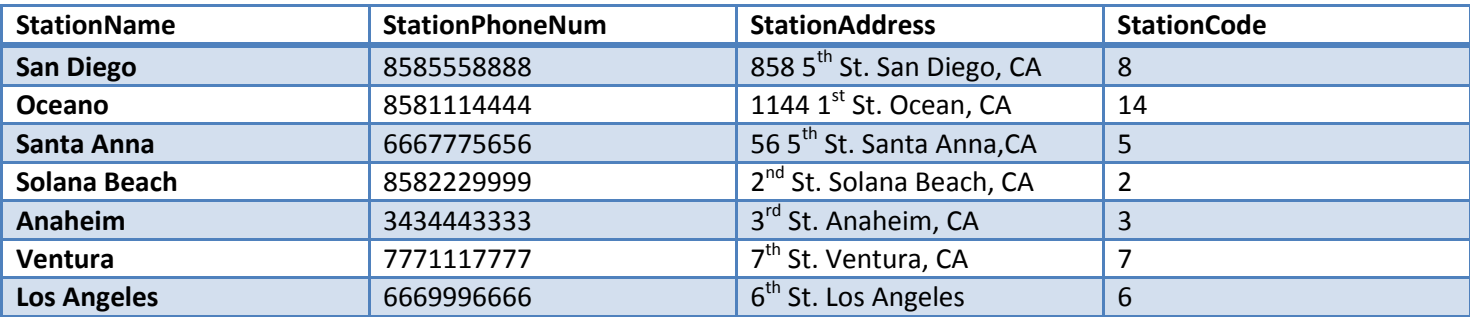

# 3.3.9) Pulls(TrianNumCode, CarNumCode, StartDate, EndDate)

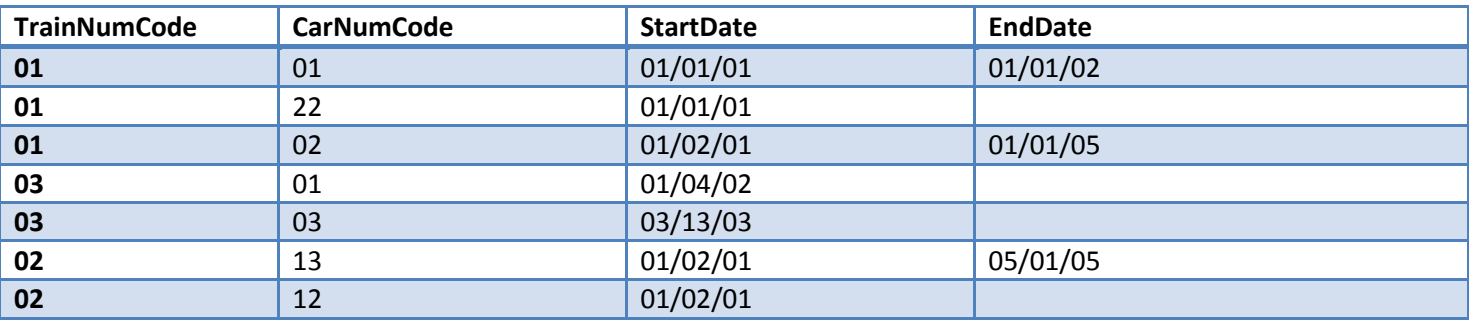

# 3.3.10) Assigned\_To( EmpCode, TrainNumCode, ScheduleCode)

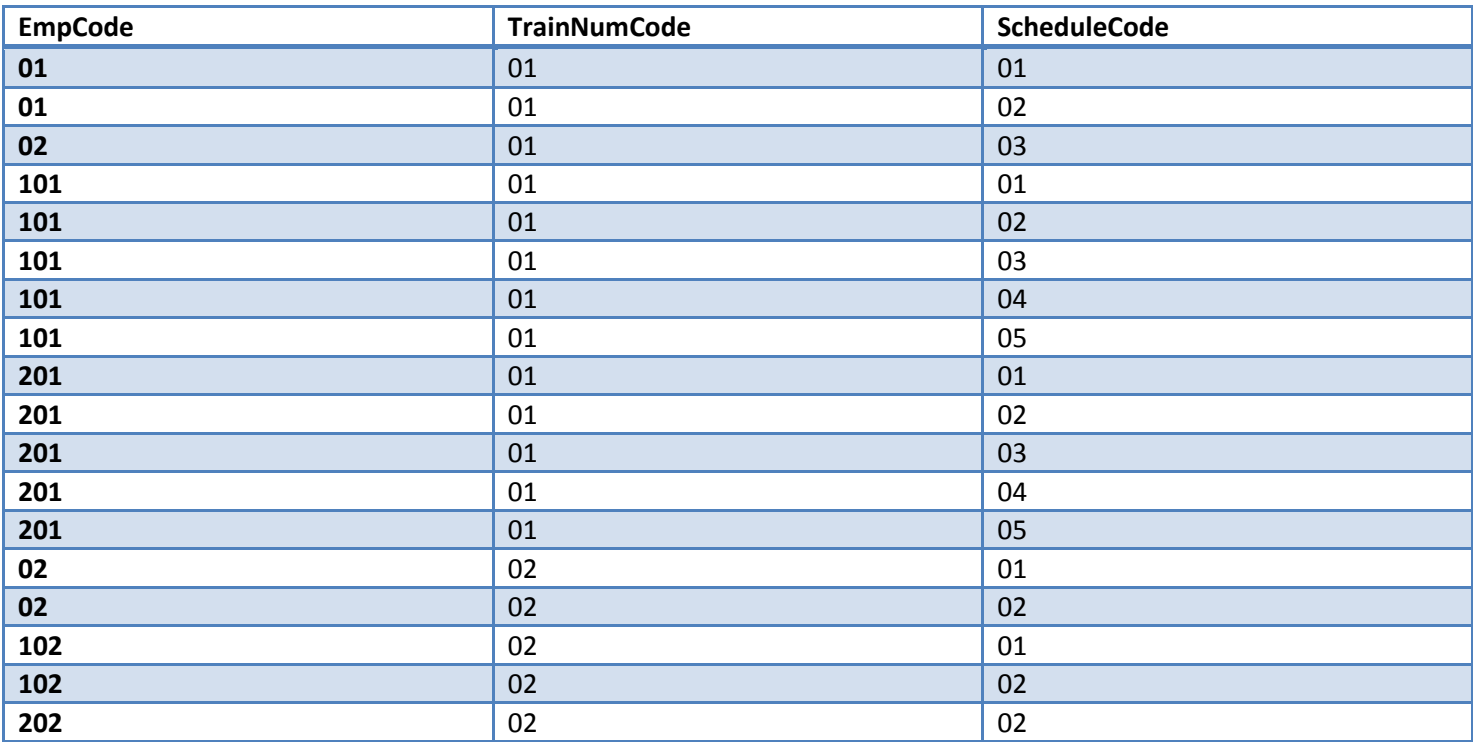

3.3.11) EnRoute\_To(ScheduleCode, StationCode, Actual\_Dept, Actual\_Arr, StationCodeB)

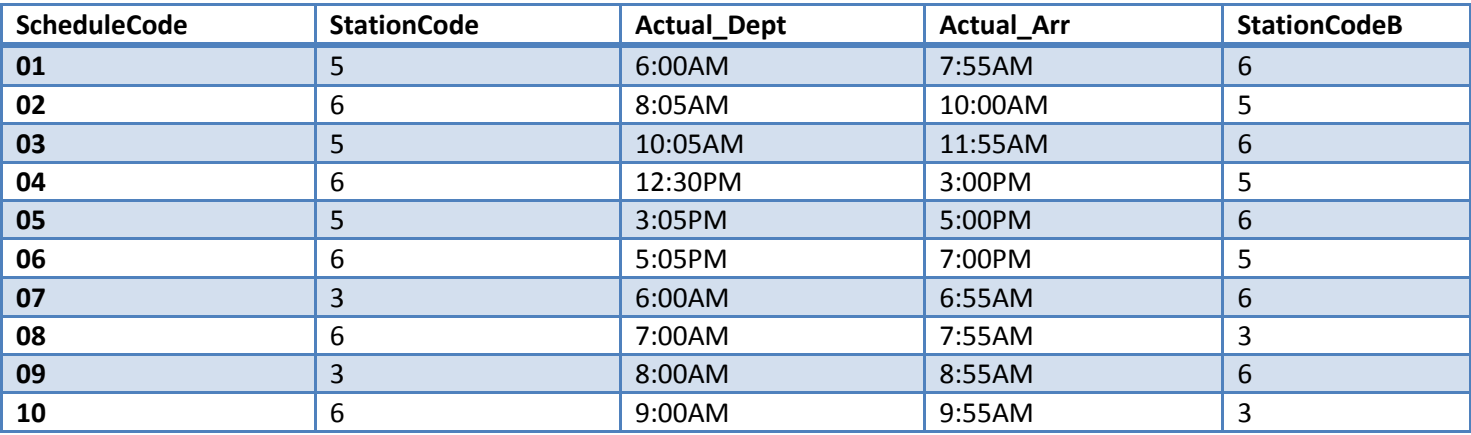

# **List of Relations**

Train(TrainNumCode, TrainStartDate, TrainEndDate) Cars(CarNumCode, NumSeats, CarStartDate, CarEndDate) Schedule(ScheduleCode, Schedule\_Dept, Schedule\_Arr) Employee(EmpCode, EmpfName, EmplName, EmpPhoneNum) SecurityGuard(SGCod, SGAddress) Conductor(CondCode, CondAddress) Engineer(EngCode, EngAddress) TrainStation(StationName, StationPhoneNum, StationAddress, StationCode) Pulls(TrianNumCode, CarNumCode, StartDate, EndDate) Assigned\_To( EmpCode, TrainNumCode, ScheduleCode) EnRoute\_To(ScheduleCode, StationCode, Actual\_Dept, Actual\_Arr, StationCodeB)

# 4) **Queries**

- 1. List Engineers who live on Template St. Bakersfield, CA 93311
- 2. List employees who are assigned to TrainNum 1
- 3. List conductor en route to Anaheim
- 4. List Engineers who have worked on TrainNum 2
- 5. List all the Trains scheduled during 12:00PM-3:00PM
- 6. List all the cars pulled by TrainNum 1
- 7. List all working Trains
- 8. List all working Cars
- 9. List the cities that TrainNum 1 travel to
- 10. List the security guard that is assigned to TrainNum 2

#### 5) **Query Representation**

1.List Engineers who live on Template St. Bakersfield, CA 93311

Relational algebra:

 $\pi$  Engineer(  $\sigma$  (EngAddress = 'Template St. Bakersfield, CA 93311') Engineer)

Tuple relational calculus:

{e | Engineer(e) ^ e.EngAddress = 'Template St. Bakersfield, CA 93311'-

Domain relational calculus:

{<ec, ef, el>| Engineer(ec, ef, el,\_, 'Template St. Bakersfield, CA 93311)-

2.List Employees assigned to TrainNum 1

Relational algebra:

π Employee( σ (A.EmpCode = E.EmpCode) Assign\_To A \* Employee E)

Tuple relational calculus:

```
{e | Employe(e) ^ (∃a)(Assign_To(a) ^ a.EmpCode=e.EmpCode ^ a.TrainNum = 01)}
```
Domain Relational Calculus:

{<ec, ef, el, ep>| Employee(ec, ef, el, ep) ^ (∃a)(Assign\_To(ec, '01', \_)-

3. List conductor en route to Anaheim

Relational algebra:

 $\pi_{\text{Conductor}}$  (σ Assign\_To a \* Conductor c \* TrainStation t \* EnRoute\_To e) (c.EmpCode = e.EmpCode ^ a.ScheduleCode = e.ScheduleCode ^ e.StationCode = t.StationCode ^ t.StationName = 'Anaheim')

Tuple relational calculus:

```
{c | Conductor(c) ^ (∃a)(∃t)(∃e)(Assign_To(a)^TrainStation(t)^EnRoute_To(e) ^ c.CondCode=a.EmpCode 
^ a.ScheduleCode=e.ScheduleCode ^ e.StationCode=t.StationCode ^ t.StationName= 'Anaheim')-
```
Domain relational calculus:

 $\{\langle cc, cf, cl \rangle |$  Conductor(cc, cf, cl,, ) ^ (∃s)(Assign\_To(cc,,s) ^ EnRoute\_To(s,,,,'Anaheim'))}

4. List Engineers that have worked on TrainNum2

Relational algebra:

πEngineer( σ (e.EmpCode = a.EmpCode ^ a.TrainNumCode = 2) Engineer e \* Assigned\_To a )

Tuple relational calculus:

{e | Engineer(e) ^ (∃a)(Assign\_To(a) ^ a.EmpCode=e.EngCode ^ a.TrainNumCode = '02')-

Domain relational calculus:

{<ec> | Engineer(ec,\_,\_,\_) ^ Assign\_To(ec, '02', \_)-

#### 5. List all the trains scheduled during 12:00-3:00PM

Relational algebra:

 $\pi_{\text{Train}}$  (  $\sigma$  Train t \* Schedule s \* Assigned\_To a )

( s.ScheduleArr>'12:00' ^ s.ScheduleDept<'15:00' ^ s.ScheduleCode = a.ScheduleCode ^ t.TrainNumCode = a.TrainNumCode)

Tuple relational calculus:

{t | Train(t) ^ (∃a)(∃s)(Assign\_To(a) ^ Schedule(s) ^ s.ScheduleArr > '12:00' ^ s.ScheduleDept <'15:00' ^ s.ScheduleCode = a.ScheduleCode)}

Domain relational calculus:

{<t> | Train(t,\_,\_) ^ (∃s)(Assign\_To(\_,t,s) ^ Schedule(s, >12:00, <15:00) )}

6.List all cars pulled by TrainNum 1

```
Relational algebra:
```
 $\pi_{\text{Cars}}(\sigma_{(p.\text{TrainNumCode} = 1)}$  Cars c)

Tuple relational calculus:

 ${c \mid \text{Car}(c) \land (\exists p)(\text{Pulls}(p) \land p.\text{TrainNumCode} = 01)}$ 

Domain relation calculus:  $\{  \mid \text{Car}(c, , , ) \wedge \text{Pulls}(01, c, , )\}$ 

7. List all working trains

Relational algebra:

 $π<sub>Train</sub>$  ( $σ<sub>(t.EndDate = null)</sub>$  Train t)

Tuple relational calculus:

 ${t | Train(t) \wedge t.FndDate = null}$ 

Domain relation calculus:

 $\{\text{lt}\$  Train(t, , null)}

8. List all working cars

Relational algebra:

 $\pi_{\text{Cars}}( \sigma_{(t.EndDate = null)}$  Cars c)

Tuple relational algebra:

 ${c | \text{Cars}(c) \land c}$ . End Date = null }

Domain relation calculus:  $\{  \mid \text{Cars}(c, \_ \text{null}) \}$ 

9. List the cities that TrainNum 1 has ever traveled to

Relational algebra:

 $\pi_{\text{TrainStation}}(\sigma$  Trianstation st \* Schedule s \* EnRoute\_To e )

(s.TrainNumCode = 1 ^ s.ScheduleCode = e.ScheduleCode ^ e.StationCode = st.StationCode)

Tuple relational algebra:

{st | TrainStation(st) ^ (∃s)(∃e) (Schedule(s)^ EnRoute\_To(e) ^ s.TrainNumCode='01' ^ s.ScheduleCode=e.ScheduleCode ^ e.StationCode = st.StationCode) }

Domain relational algebra:

{<c> | TrainStation(\_,\_,\_, c) ^ (∃s)(EnRoute\_To(s,c,\_,\_,\_)) }

10. List the Security Guards assigned to TrainNum 2

Relational algebra:

πSecurityGuard( σ (a.EmpCode = sg.SGCode ^ a.TrainNumCode = 2) SecurityGuard sg \* Assigned\_To a )

Tuple relational algebra:

{sg | SecurityGuard(sg) ^ (∃a)(Assigned\_To(a) ^ a.EmpCode = sg.SGCode ^ a.TrainNumCode =  $(02')$ }

Domain relation algebra:

,<sgc>| SecurityGuard(sgc,\_,\_,\_,\_) ^ Assigned\_To(sgc, '02', \_) }

### **Phase III**

# **1) Purpose of SQL and Functionality**

The Structured Query Language, or SQL, is a universal foundation database language used in many Database Management Systems (DBMS). It allows the database programmer to understand the specifics of how data is physically stored and provides a basis for updating, creating, and extracting data. SQL also provides the capability to perform simple to complex queries. SQL uses two roles, the Data Definition Language (DDL) and the Data Manipulation Language (DML). DDL allows the programmer to define the structure of the database, where as the DML is used to manipulate (update, insert, delete) data inside the database.

# **2) Oracle DBMS Schema Objects**

**Schema** - A schema is a collection of database objects owned by the database user. Each object is a logical structure that directly references data from the database. Some structures are tables, views, and indexes.

**Tables**- Tables are the common unit of data storage in an Oracle database. Tables hold data from all users in a row by column structure. Each column in a table is the different data types of information where rows contain all the instances.

# **Syntax**

 **CREATE TABLE** TableName

{(columnName dataType [**NOT NULL**] [**UNIQUE**] [DEFAULT defaultOption] [CHECK (searchCondition)] [,...]} [**PRIMARY KEY** (listOfColumns),] {[**UNIQUE** (listOfColumns)+ \*,…+- {[**FOREIGN KEY** (listOfForeignKeyColumns) **REFERENCES** ParentTableName [(listOfCandidateKeyColumns)]

> [**MATCH** {**PARTIAL** | **FULL**} [**ON UPDATE** referentialAction] [ON DELETE referentialAction]][,...]}

{[CHECK (searchCondition)] [,...]});

Indexes- Indexes are structures associated with tables, and optional. In Oracle, an index provides an access path to requested table data in the database efficiently. After an index is created it can be automatically maintained by Oracle in which any change to table data is recorded.

# **Syntax**

**CREATE** [**UNIQUE**] **INDEX** IndexName

**ON** TableName (columnName [ASC | DESC] [,...]);

**Views**- A view in SQL terminology is a single table that is derived by other tables. A view doesn't necessarily exist in physical form, rather it is considered a virtual table. A view acts like a table, but rather information is derived from tables which can be referenced easily by the database user. The tables used by a view are called the defining tables.

# **Syntax**

**CREATE VIEW** Viewname [(newColumnName[,...])] **AS** subselect [**WITH** [**CASCADED** | **LOCAL**] **CHECK OPTION**]

#### **3) Relational Schema Objects and Contents**

- djm\_Assigned\_To Assigned\_To relation djm\_Cars Cars relation • djm\_Conductor Conductor relation • djm\_Employee entitle Employee relation djm\_EnRoute\_To EnRoute\_To relation djm\_Engineer Engineer relation • djm\_Pulls **Pulls relation** • djm\_Schedule Schedule relation • djm\_SecurityGuard SecurityGuard relation • djm\_Train Train Train relation
- djm\_TrainStation TrainStation relation

Schemas and Instances for each relation

#### **djm\_Assigned\_To**

CS342 SQL> desc djm\_Assigned\_To;

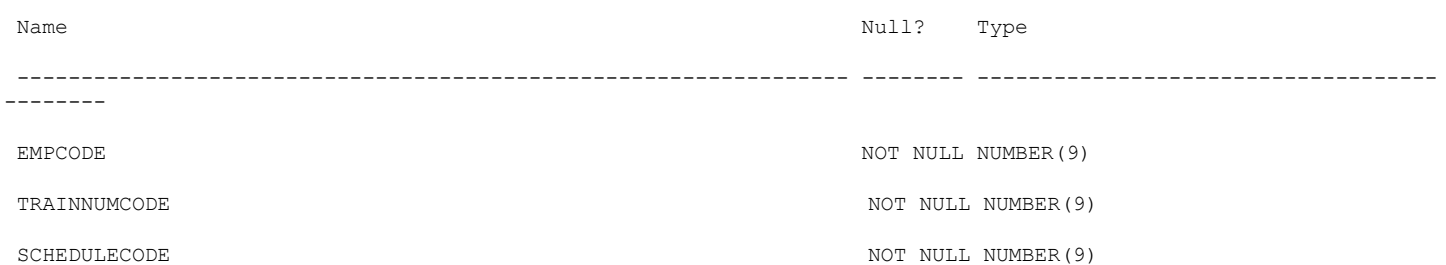

CS342 SQL> select \* from djm\_Assigned\_To;

EMPCODE TRAINNUMCODE SCHEDULECODE

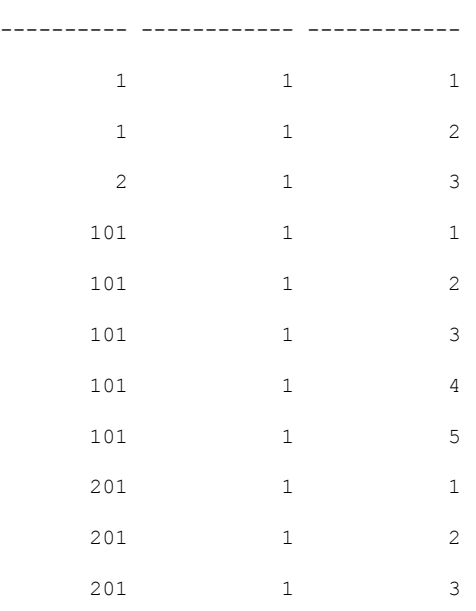

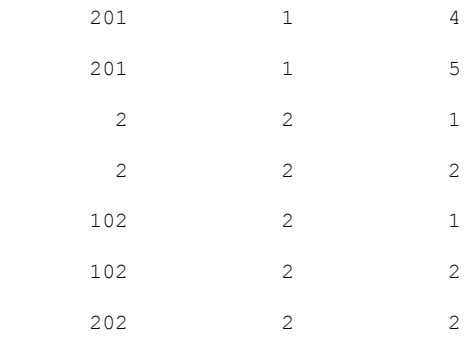

18 rows selected.

# **djm\_Cars**

CS342 SQL> desc djm\_Cars;

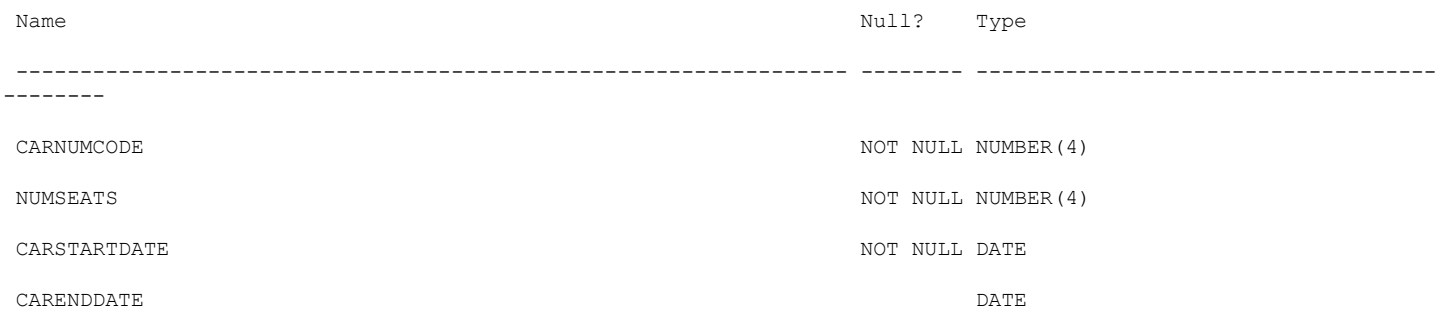

CS342 SQL> select \* from djm\_Cars;

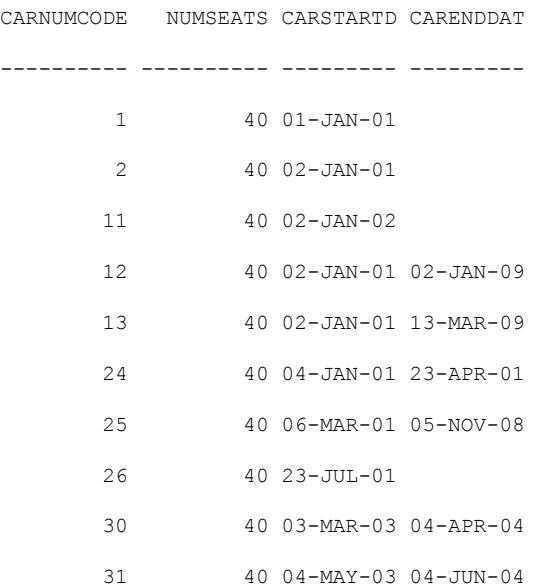

10 rows selected.

#### **djm\_Conductor**

CS342 SQL> desc djm\_Conductor;

Name Null? Type ----------------------------------------------------------------- -------- ------------------------------------ -------- CONDCODE NOT NULL NUMBER(5) CONDADDRESS NOT NULL VARCHAR2(45) CS342 SQL> select \* from djm\_Conductor; CONDCODE CONDADDRESS ---------- --------------------------------------------- 101 234 Couple St. Azusa, CA 92123 102 7878 Cold St. Bakersfield, CA 93312 111 303 Dog St. Bakersfield, CA 93312

#### **djm\_Employee**

CS342 SQL> desc djm\_Employee;

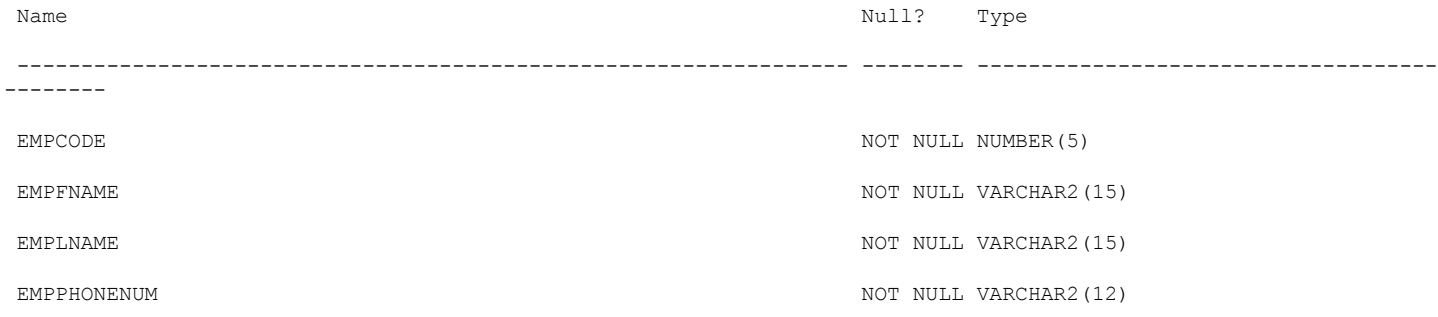

#### CS342 SQL> select \* from djm\_Employee;

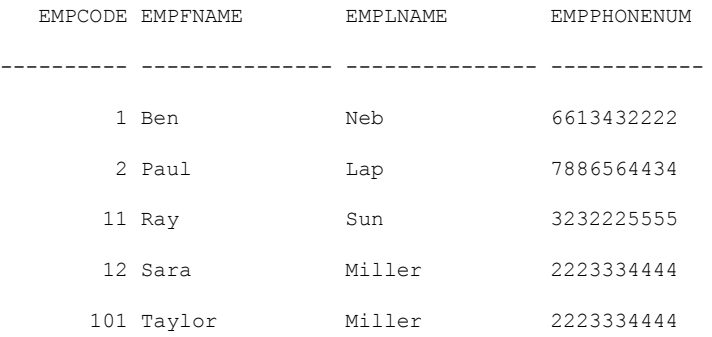

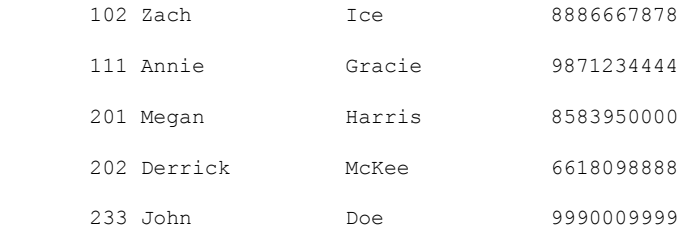

10 rows selected.

#### **djm\_EnRoute\_To**

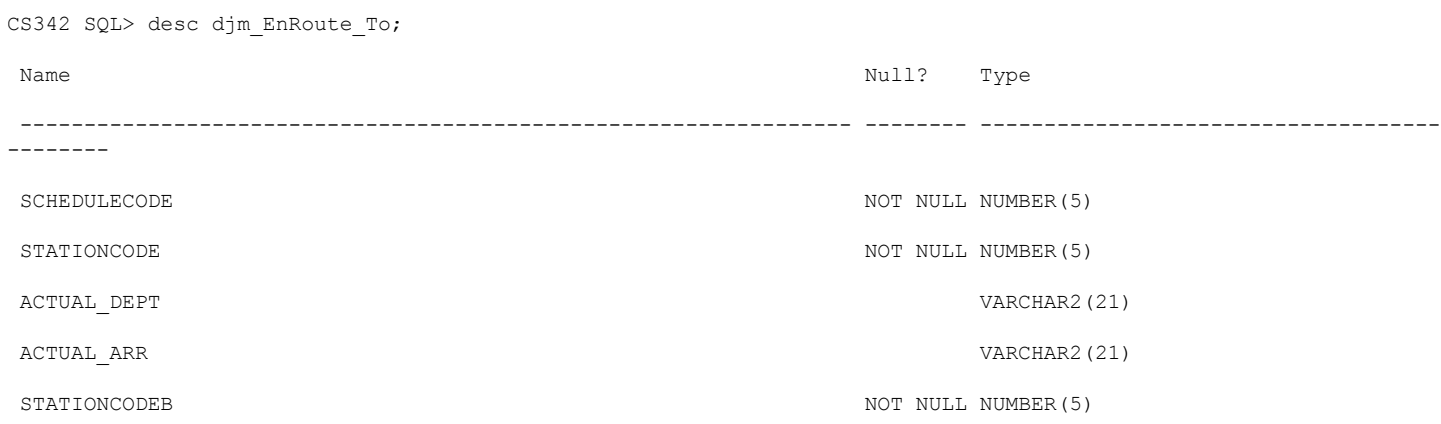

CS342 SQL> select \* from djm\_EnRoute\_To;

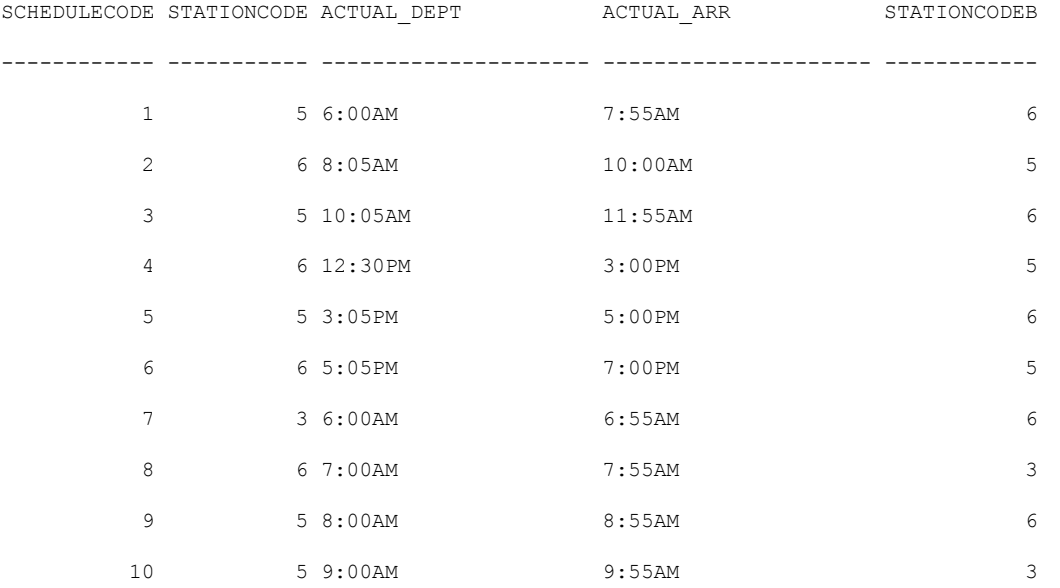

10 rows selected.

**djm\_Engineer**

CS342 SQL> desc djm\_Engineer

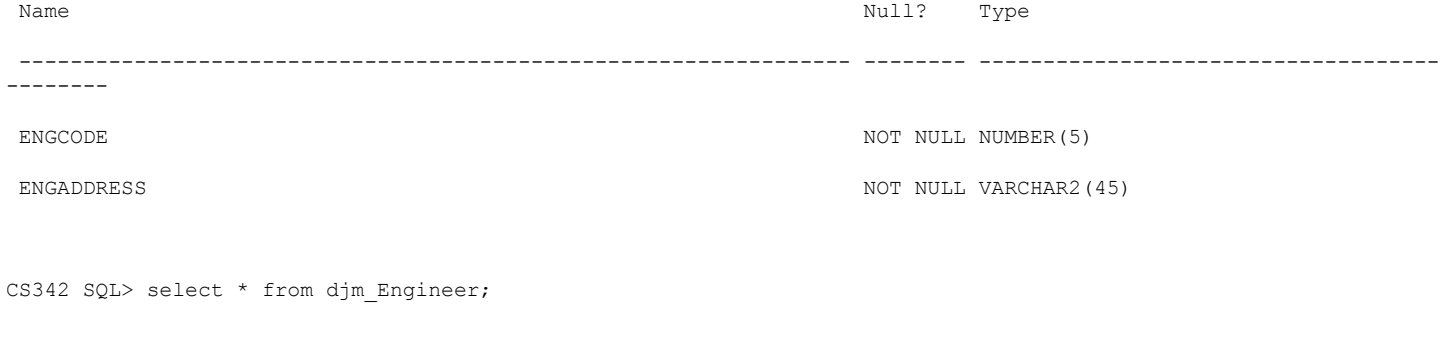

ENGCODE ENGADDRESS

---------- --------------------------------------------- 201 Girl Ct. Bakersfield, CA 93312 202 Boy Ct. Bakersfield, CA 93312 233 Template St. Bakersfield, CA 93311

# **djm\_Pulls**

CS342 SQL> desc djm\_Pulls;

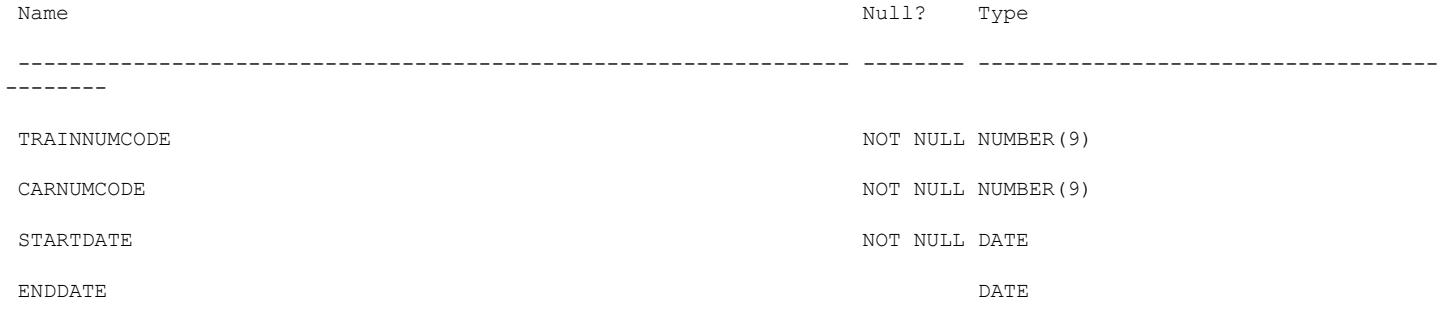

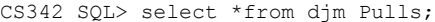

#### TRAINNUMCODE CARNUMCODE STARTDATE ENDDATE

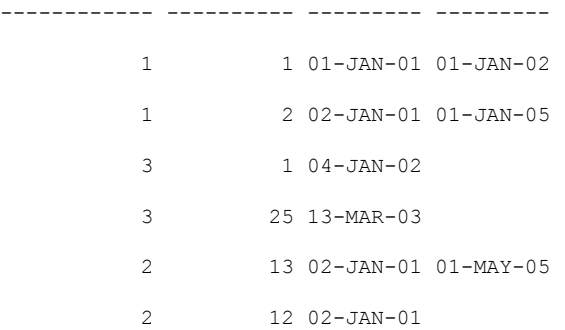

### **djm\_Schedule**

CS342 SQL> desc djm\_Schedule;

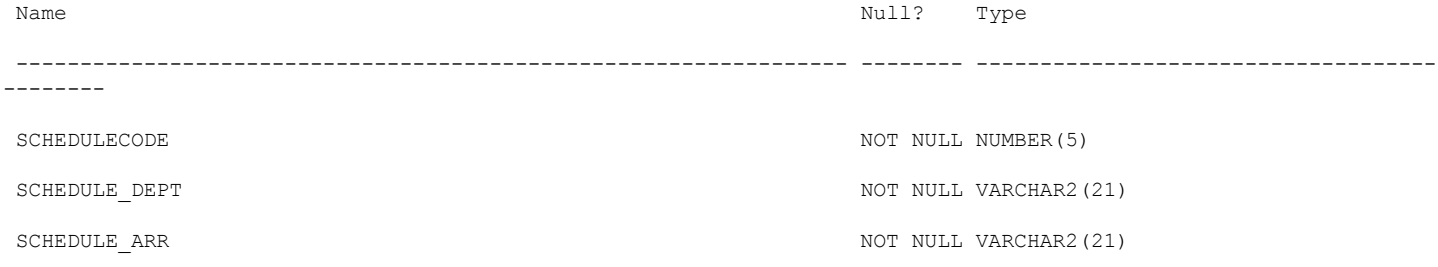

CS342 SQL> select \* from djm\_Schedule

2 ;

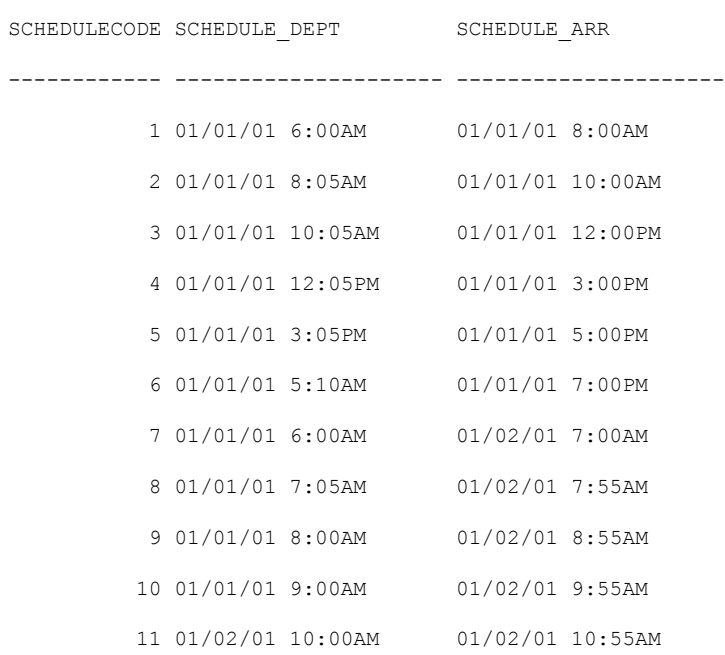

11 rows selected.

#### **djm\_SecurityGuard**

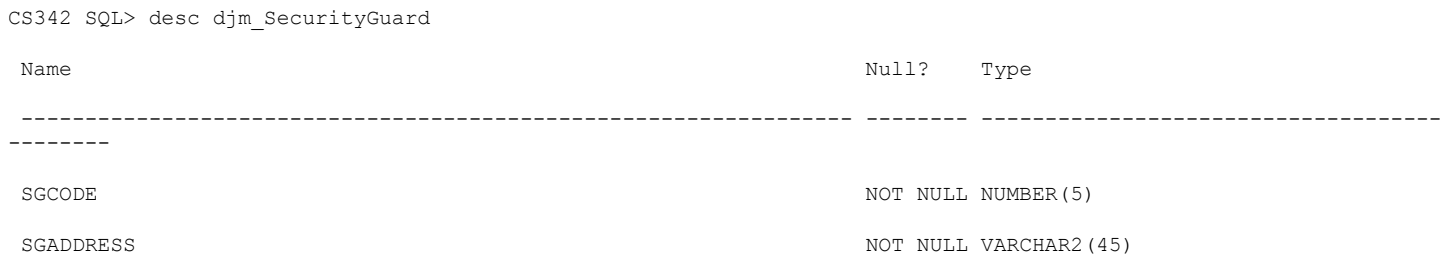

*33*

CS342 SQL> select \* from djm\_SecurityGuard;

#### SGCODE SGADDRESS

---------- ---------------------------------------------

 1 343 B St. Bakersfield, CA 93311 2 4434 P St. Bakersfield, CA 93311 11 5555 Radiation Ave Bakersfield, CA 93311 12 234 Couple St. Asuza, CA 92123

#### **djm\_Train**

CS342 SQL> desc djm\_Train;

```
Name Null? Type
----------------------------------------------------------------- -------- ------------------------------------
--------
TRAINNUMCODE NOT NULL NUMBER (5)
TRAINSTARTDATE NOT NULL DATE NOT NULL BATE
TRAINENDDATE DATE DATE OF THE SERVICE OF THE SERVICE OF THE SERVICE OF THE DATE OF THE DATE OF THE SERVICE OF THE SERVICE OF THE SERVICE OF THE SERVICE OF THE SERVICE OF THE SERVICE OF THE SERVICE OF THE SERVICE OF THE SER
```
CS342 SQL> select \* from djm Train;

TRAINNUMCODE TRAINSTAR TRAINENDD ------------ --------- --------- 1 01-JAN-01 03-APR-06 2 02-JAN-01 04-MAY-06 3 02-FEB-01 01-MAR-09 4 04-FEB-01 5 19-MAR-03 6 21-JUN-02 21-SEP-09 7 04-APR-04 8 12-DEC-01 9 11-NOV-01 11-NOV-09 10 23-JUL-09

10 rows selected.

#### **djm\_TrainStation**

CS342 SQL> desc djm\_TrainStation;

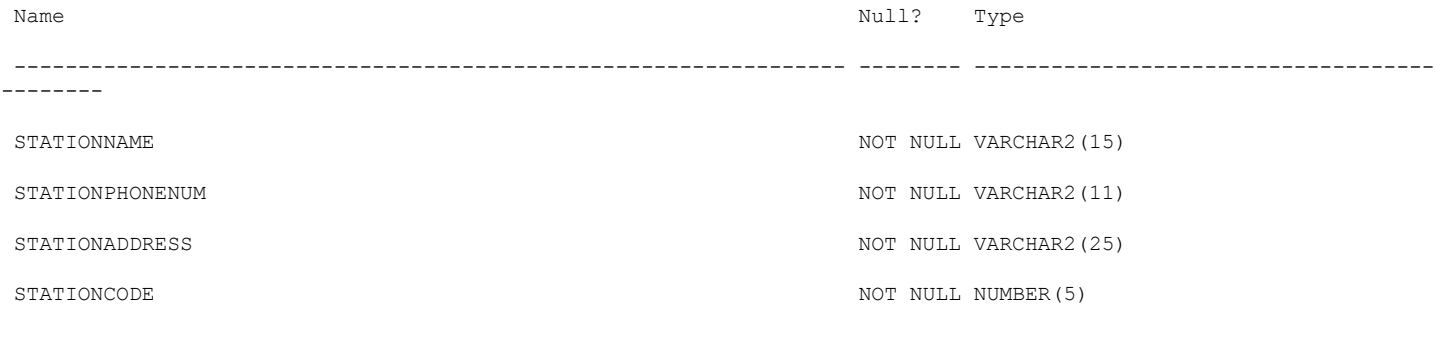

# CS342 SQL> select \* from djm\_TrainStation;

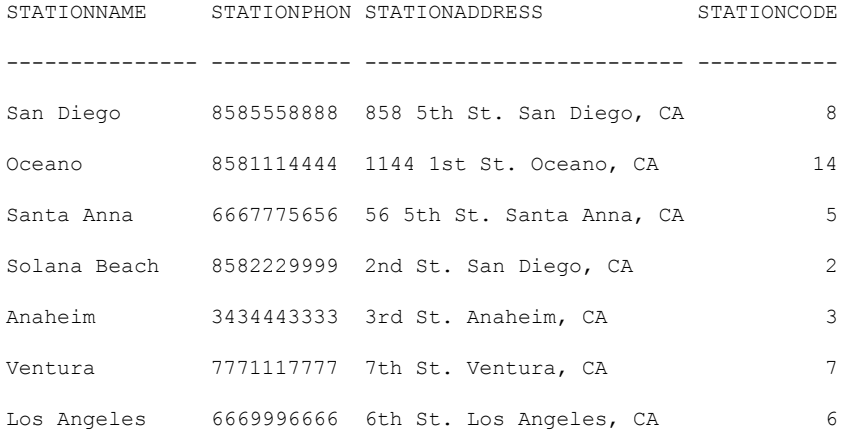

7 rows selected.

#### **4) SQL Queries**

**Query 1** – List Engineers who live on Template St. Bakersfield, CA 93311

CS342 SQL> @q1.sql

ENGCODE ENGADDRESS

---------- ---------------------------------------------

233 Template St. Bakersfield, CA 93311

CS342 SQL> ;

1 select unique e.\* from djm\_Engineer e

2\* where e.EngAddress = 'Template St. Bakersfield, CA 93311'

# **Query 2** – List Employees assigned to TrainNum 1

CS342 SQL> @q2.sql

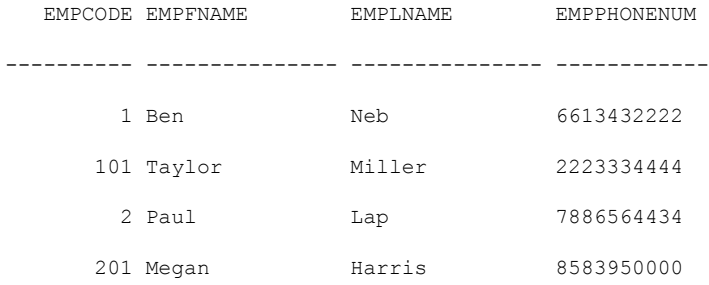

CS342 SQL> ;

1 select unique e.\*

2 from djm\_Employee e inner join djm\_Assigned\_To a on (e.EmpCode=a.EmpCode

 $3*$  and a.TrainNumCode = 1)

#### **Query 3** – List conductor en route to Los Angeles

CS342 SQL> @q3.sql

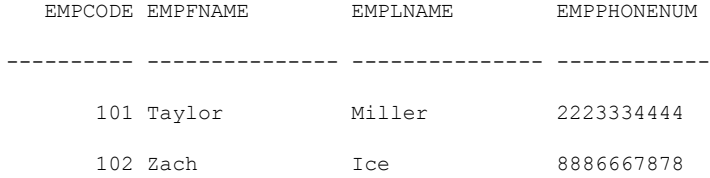

CS342 SQL> ;

- 1 select unique e.\*
- 2 from djm\_Employee e inner join djm\_Conductor c on (e.EmpCode = c.CondCode)
- 3 inner join djm\_Assigned\_To a on (e.EmpCode = a.EmpCode)
- 4 inner join djm\_Enroute\_To en on (a.ScheduleCode = en.ScheduleCode
- $5*$  and en. StationCodeB = 6)

### **Query 4** – List Engineers who have worked on TrainNum 2

CS342 SQL> @q4.sql

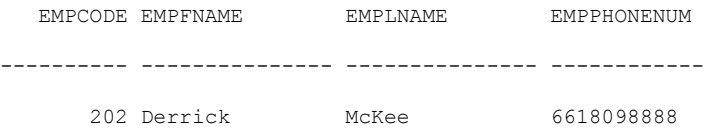

CS342 SQL> ;

- 1 select unique e.\*
- 2 from djm\_Employee e inner join djm\_Engineer eng on (e.EmpCode = eng.EngCode)
- 3 inner join djm\_Assigned\_To a on (eng.EngCode=a.EmpCode

 $4*$  and a.TrainNumCode = 02)

#### **Query 5** – List all the Trains scheduled during 12:00PM-3:00PM

CS342 SQL> @q5.sql

TRAINNUMCODE SCHEDULECODE SCHEDULE\_DEPT SCHEDULE\_ARR ------------ ------------ --------------------- --------------------- 1 4 01/01/01 12:05PM 01/01/01 3:00PM

CS342 SQL> ;

- 1 select unique t.TrainNumCode, s.\*
- 2 from djm\_Train t inner join djm\_Assigned\_To a on (t.TrainNumCode=a.TrainNumCode)
- 3 inner join djm\_Schedule s on (a.ScheduleCode=s.ScheduleCode
- 4 and s.Schedule\_Dept <='01/01/01 3:00PM'
- 5\* and s.Schedule\_Arr >'01/01/01 12:00PM')

#### **Query 6** – List all cars pulled by TrainNum 1

CS342 SQL> @q6.sql

CARNUMCODE TRAINNUMCODE CARSTARTD CARENDDAT

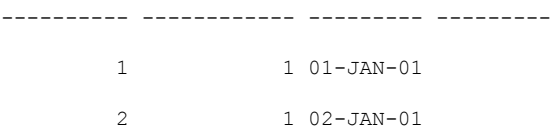

CS342 SQL> ;

- 1 select unique c.CarNumCode, p.TrainNumCode, c.CarStartDate, c.CarEndDate
- 2 from djm\_Cars c inner join djm\_Pulls p on (c.CarNumCode=p.CarNumCode

 $3*$  and TrainNumCode = 1)

### **Query 7** – List all working Trains

CS342 SQL> @q7.sql

TRAINNUMCODE TRAINSTAR TRAINENDD

- ------------ --------- ---------
	- 4 04-FEB-01
	- 5 19-MAR-03
	- 7 04-APR-04
	- 8 12-DEC-01
	- 10 23-JUL-09

CS342 SQL> ;

- 1 select t.\* from djm\_Train t
- 2 MINUS
- 3 select t2.\* from djm\_Train t2
- 4\* where t2.TrainEndDate <='01-January-9999'

# **Query 8** – List all working Cars

CS342 SQL> @q8.sql

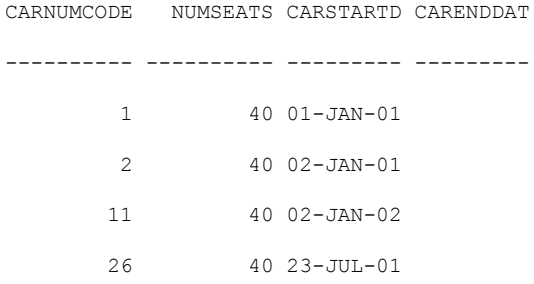

CS342 SQL> ;

- 1 select c.\* from djm\_Cars c
- 2 MINUS
- 3 select c2.\* from djm\_Cars c2
- 4\* where c2.CarEndDate <= '01-January-9999'

#### **Query 9** – List the cities that TrainNum 1 travel to

CS342 SQL> @q9.sql

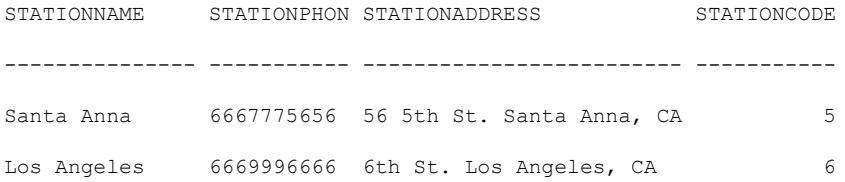

CS342 SQL> ;

- 1 select unique s.\*
- 2 from djm\_TrainStation s inner join djm\_EnRoute\_To e
- 3 on (s.StationCode=e.StationCode)
- 4 inner join djm\_Assigned\_To a on (a.TrainNumCode = 1
- 5\* and a.ScheduleCode = e.ScheduleCode)

### **Query 10** – List the securityGuards assigned to TrainNum 2

CS342 SQL> @q10.sql

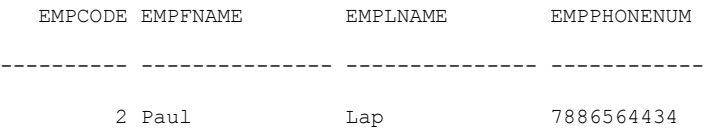

CS342 SQL> ;

- 1 select unique e.\*
- 2 from djm\_Employee e inner join djm\_SecurityGuard s on (e.EmpCode = s.SGCode)
- 3 inner join djm\_Assigned\_To a on (s.SGCode = a.EmpCode

 $4*$  and a.TrainNumCode = 2)

# **Phase IV**

# **1) Common Features in Oracle PL/SQL and MS Trans-SQL**

Procedural Language/Structured Query Language, PL/SQL, developed by Oracle and Microsoft's Transaction-Structured Query Language, MS Trans-SQL, are similar despite their syntax. Both languages support transaction processing for a database. These would be control statements, declaration of variables, error outputs, and functions that call for date and time.

The purpose of a stored subprogram is handiness and accessibility. A subprogram is a group of SQL statements written and saved to be called upon later. Instead of repeatedly entering SQL statements, subprograms may be called which promotes re-usability, maintainability, and performance. Internal details of a subprogram may be altered instead of changing other subprograms that invoke it.

# **2) Oracle PL/SQL**

Procedural Language/Structured Query Language is structured by blocks. In each statement, there are three blocks with the first block section being declaration. This begins with DECLARE in which variables, cursors, constants, and exceptions are defined. The second block is the executable statement in between the words BEGIN and END. Finally, the third block is used for exceptions and the outcome of the exceptions.

Exception Handling- PL/SQL allows for users to use conditional control statements which include "if, then, else" statements. The syntax for such is as follows.

IF condition THEN

statements;

END IF;

IF condition THEN

statements;

ELSE

statements;

END IF;

IF condition THEN

statements;

ELSEIF condition THEN

statements;

ELSE

statements;

ENDIF;

#### Loops

The next control statements is a loop control which behaves as a for loop, a while loop, or a goto statement.

**LOOP** 

statements;

EXIT WHEN condition;

END LOOP;

**FOR variable IN lowerbound..upperbound LOOP** 

statements;

END LOOP;

Cursors in SQL are statements that traverses the row of a table

FOR cursor\_variable IN cursor\_name LOOP

statements;

END LOOP;

**WHILE condition LOOP** 

statements;

END LOOP;

GOTO label\_name

…

<<label\_name>>

# Stored Procedures

Stored procedures are precompiled procedures that are saved in the database. Stored procedures also reduce client/ server traffic and are efficient and reusable because SQL server did not have to compile an execution plan completely. SQL server only had to finish optimizing the stored plan for the procedure. The syntax is as follows:

CREATE PROCEDURE name [( parameter[, parameter,...])] IS

[local declarations]

BEGIN

executable statements

[EXCEPTION

# exception handlers]

END [name];

Stored Functions

Users can write user-defined functions in PL/SQL or JAVA to provide functionality that is not available in SQL. User-defined functions can appear in a SQL statement anywhere SQL functions can appear, which is wherever an expression can occur. The difference between a stored procedure and stored function is that a function returns a variable. The syntax is as follows:

CREATE [OR REPLACE] FUNCTION function\_name [ (variablename IN|OUT variabletype)] RETURN datatype; AS (DECLARE variables go here) BEGIN

> SQL statements; RETURN variable;

END;

PL/SQL Package

A package is a group of stored procedures, subprograms, stored functions where multiple procedures may be called upon.

CREATE PACKAGE package\_name AS PROCEDURE names..; FUNCTION names…;

END package\_name;

CREATE PACKAGE BODY package\_name AS

PROCEDURE name IS…

BEGIN

Statements

END;

FUNCTION name RETURN DATATYPE IS… BEGIN

**Statements** 

RETURN variable

END;

END package\_name;

# Triggers

Triggers provide a way of executing PL/SQL code automatically by a specific occurrence in the database, such as update, insert, delete. When such procedures are called, a trigger may be set to execute code which may record such events, like a log file.

CREATE [OR REPLACE] TRIGGER trigger\_name BEFORE|AFTER INSERT|DELETE|UPDATE OF COL [column\_name] [OR DELETE|UPDATE|INSERT] ON table\_name DECLARE variables BEGIN FOR EACH ROW [WHEN CONDITION] Statements;

END;

# **3) Oracle PL/SQL Subprograms**

djm\_topNAvgSalary -This stored procedure returns the top n avg salary of security guards

```
--select djm_topNAvgSalary(3) from dual
CREATE OR REPLACE FUNCTION djm_topNAvgSalary( n IN NUMBER) RETURN NUMBER IS
    s NUMBER(9,2) := 0.0; p NUMBER(7,2) ;
     CURSOR c1 IS SELECT SGSalary FROM djm_SecurityGuard
         ORDER BY SGSalary DESC;
BEGIN
     open c1;
     FOR i IN 1..n LOOP
         fetch c1 into p;
        s := s + p;
     END LOOP;
     CLOSE c1;
     RETURN s/n;
EXCEPTION
     when others then
     raise_application_error( -40001, 'An error occurred in ' || SQLCODE ||
                  '-ERROR-' || SQLERRM );
END djm_topNAvgSalary;
/
```
djm\_insertEmployee – This procedure inserts an employee

CREATE OR REPLACE PROCEDURE djm\_insertEmployee(

EmpCode IN number,

EmpfName IN varchar2,

EmplName IN varchar2,

EmpPhoneNum IN varchar2)

AS

BEGIN

insert into djm\_Employee values(

EmpCode,

EmpfName,

EmplName,

EmpPhoneNum);

# EXCEPTION

when others then

raise\_application\_error( -40001, 'An error occurred in ' || SQLCODE ||

'-ERROR-' || SQLERRM );

END djm\_insertEmployee;

#### /

djm\_deleteEmployee – This procedure deletes a record of employee

CREATE OR REPLACE PROCEDURE djm\_deleteEmployee(Emp\_Code IN number)

AS

BEGIN

delete from djm\_Employee

where EmpCode = Emp\_Code;

EXCEPTION

when others then

raise\_application\_error( -40001, 'An error occurred in ' || SQLCODE ||

'-ERROR-' || SQLERRM );

END djm\_deleteEmployee;

# /

Trigger – This trigger is set off for the occurrence of update security guard

--update djm\_SecurityGuard set SGSalary = 450 where SGCode = 1;

CREATE OR REPLACE TRIGGER djm\_salary\_afterUpdate

after update of SGSalary on djm\_SecurityGuard

for each row

# BEGIN

insert into djm\_SalaryLog

values(salary\_log\_sequence.nextval, sysdate, :old.SGCode, :old.SGAddress, :old.SGSalary, :new.SGSalary);

# END;

# /

Salary Log Sequence

CREATE SEQUENCE salary\_log\_sequence

START WITH 1

INCREMENT BY 1

CACHE 3

# /

# Table for Salary Log

create table djm\_SalaryLog(

logNo number NOT NULL primary key,

eventdate date NOT NULL,

SGCode number(5) NOT NULL,

SGAddress varchar2(45) NOT NULL,

SGSalary number(5) NOT NULL,

new\_SGSalary number(5) NOT NULL

);

# 1) **Daily Activities**

Users of the database that do not necessarily need access to all the data would be employees. Employees would use a generated schedule to see what train and time they are scheduled for. Once the employees have looked up their schedule, they will report to their duties and carry on with their job and duties.

Other users of the database would be owners of the company or bosses of the employees in which database management users could schedule employees, set up train schedules, assign employees and trains to schedules, rotate cars or trains if maintenance or tune ups were required, etc. All of which for each record can be updated, inserted, or deleted.

### 2) **Relations, Views, and Subprograms**

In order for the application to retrieve data, access was needed to the database, in which a TableAdapter for each table was created. TableAdapter provide communication between the application and the database. Also, a TableAdapter can execute queries or stored procedures, and either return existing data or send new updated data from the application to the database. Each table had and individual TableAdapter: djm\_Assigned\_ToTableAdapter, djm\_CarsTableAdapter, djm\_EmployeeTableAdapter, djm\_EngineerTableAdapter, djm\_Enroute\_ToTableAdapter, djm\_PullsTableAdapter, djm\_SalaryLogTableAdapter, djm\_ScheduleTableAdapter, djm\_SecurityGuardTableAdapter, djm\_TrainTableAdapter, djm\_TrainStationTableAdapter. By acquiring the TableAdapter, a DataGridView was created to see the existing data for each table used in the application.

#### 3) **Screenshots**

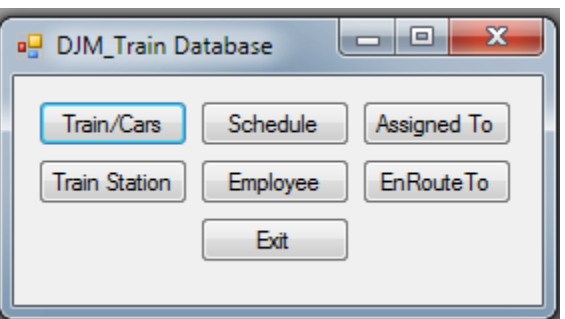

This is the Main Interface when the application is started. There are several buttons in which the user can access tables.

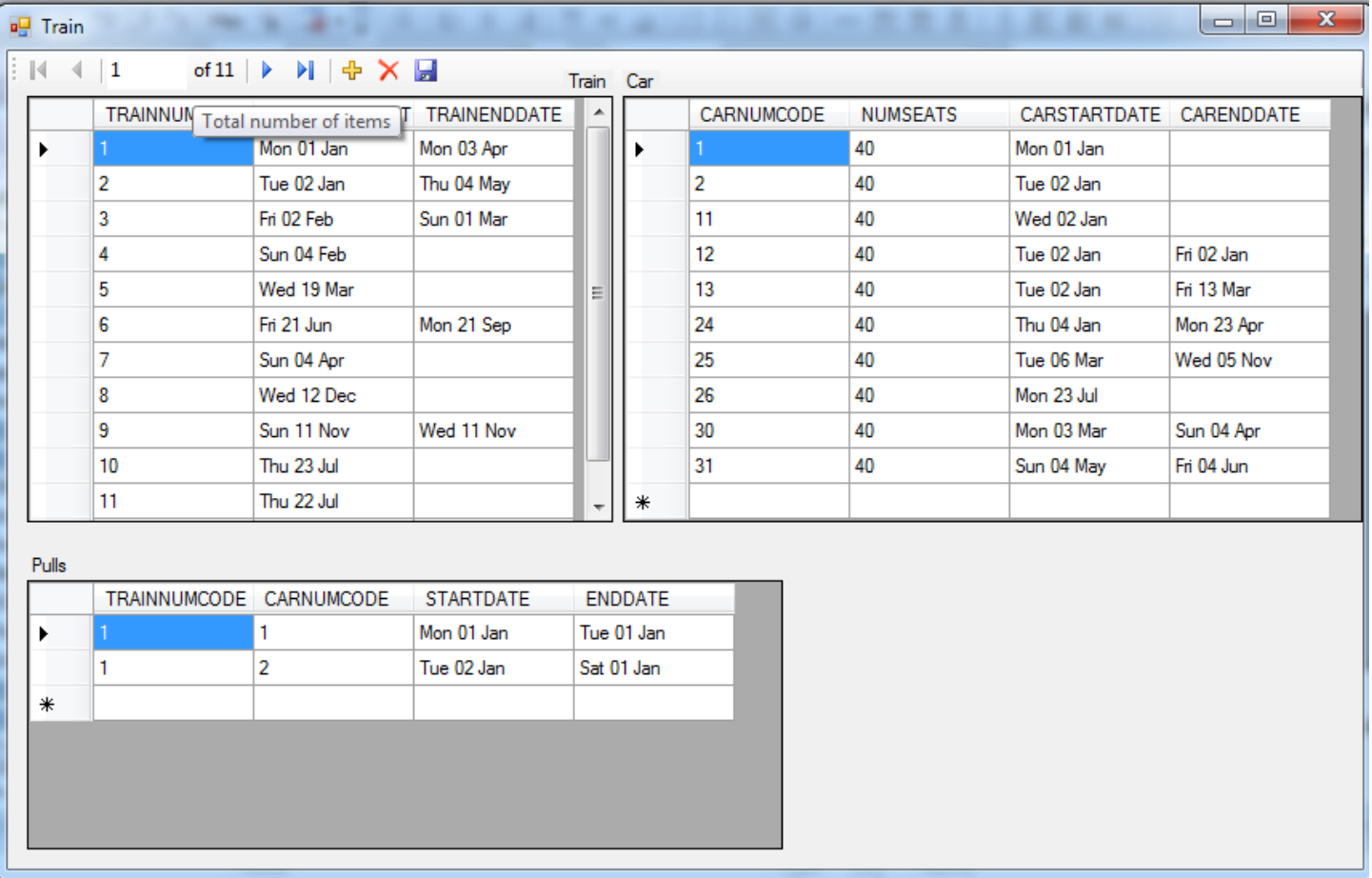

The Train Button from the Menu will open up a new window form called Train. This window shows dataGridViews of Train, Cars, and the relationship 'Pulls' between the two. Also, navigation buttons are located at the top along with insert, delete, and save. In addition, any record may be edited simply by clicking on a cell and changing the data inside.

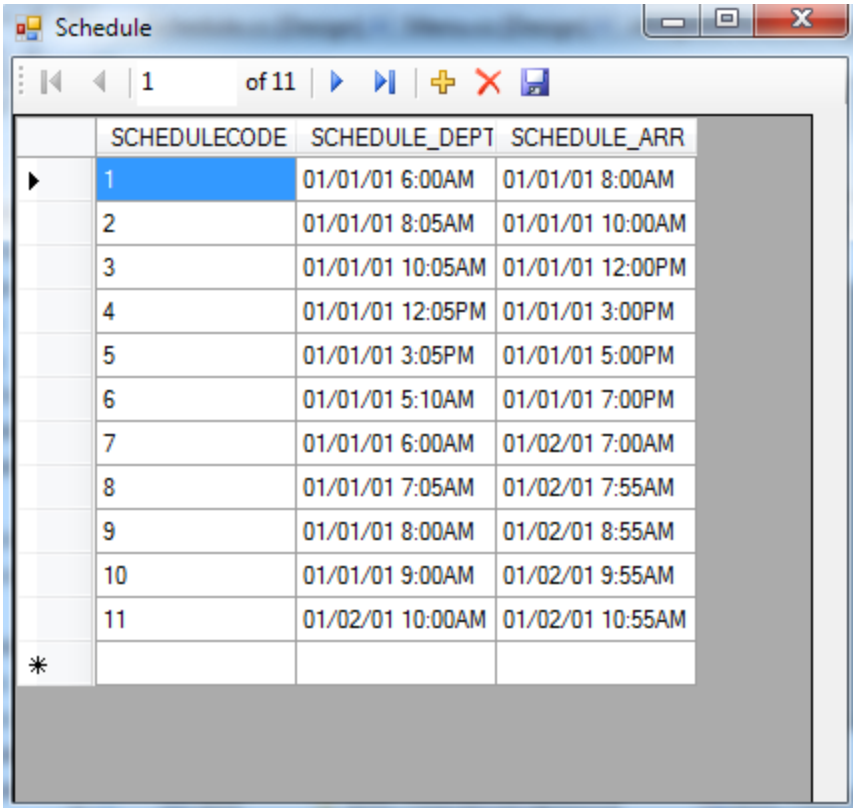

When the Schedule button is pressed in the Menu window, a new window form called Schedule is opened. This shows a dataGridView of the table djm\_Schedule. Also, navigation buttons are located at the top along with insert, delete, and save. In addition, any record may be edited simply by clicking on a cell and changing the data inside.

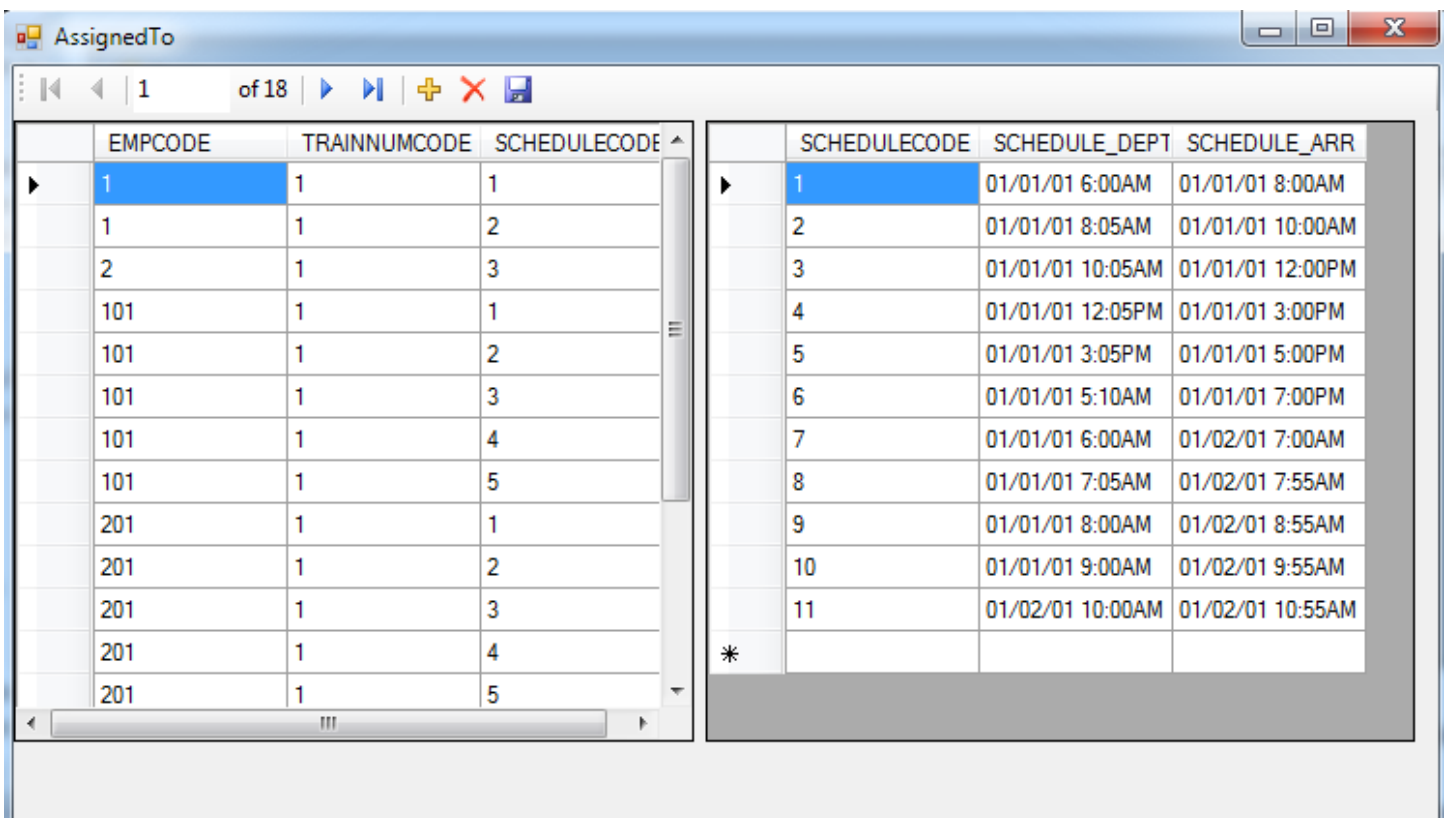

When the Assigned To button is pressed from the Menu window, a new window form is opened called Assigned To. This window shows dataGridViews for two tables, djm\_Assigned\_To, and djm\_Schedule. Most employee users would use this part of the application to look up their schedule and which train they are assigned to. Also, navigation buttons are located at the top along with insert, delete, and save. In addition, any record may be edited simply by clicking on a cell and changing the data inside.

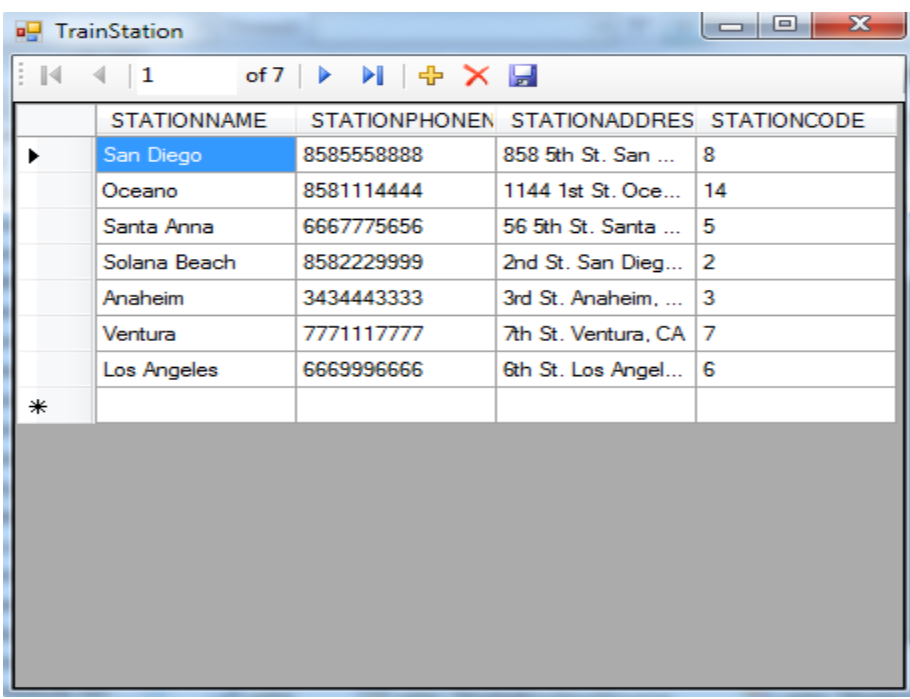

When the Train Station button is pressed in the Menu Window, a new window form called Train Station is opened. In this window, a dataGridView of existing data in djm\_TrianStation is shown. Also, navigation buttons are located at the top along with insert, delete, and save. In addition, any record may be edited simply by clicking on a cell and changing the data inside.

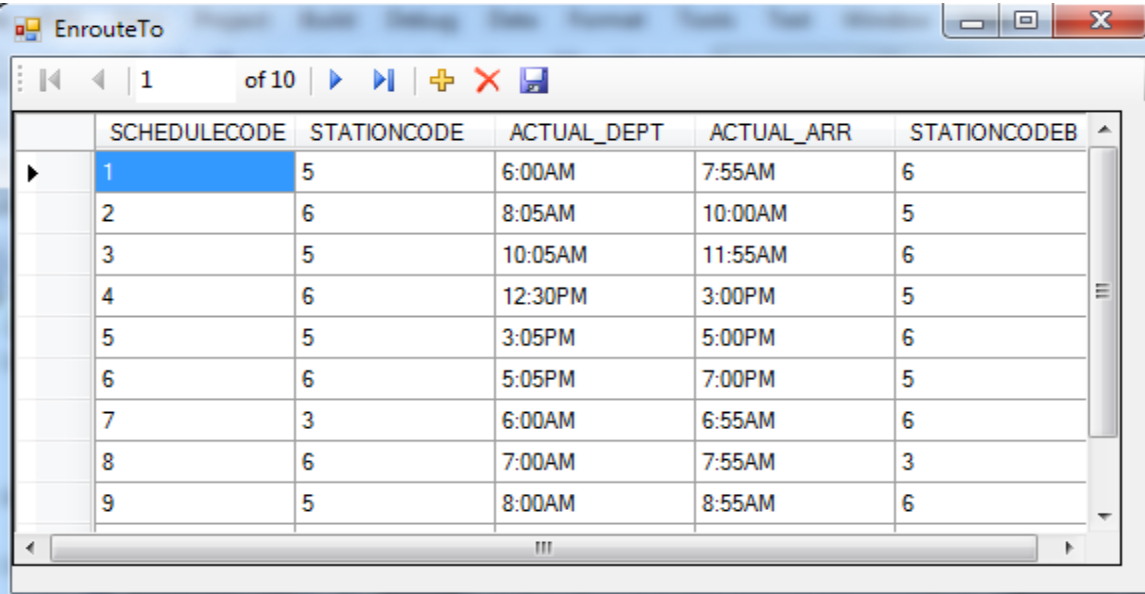

When the EnRoute To button is pressed in the Menu Window, a new window form called EnrouteTo is opened. This window displays a dataGridView of djm\_EnRoute\_To. Also, navigation buttons are located at the top along with insert, delete, and save. In addition, any record may be edited simply by clicking on a cell and changing the data inside.

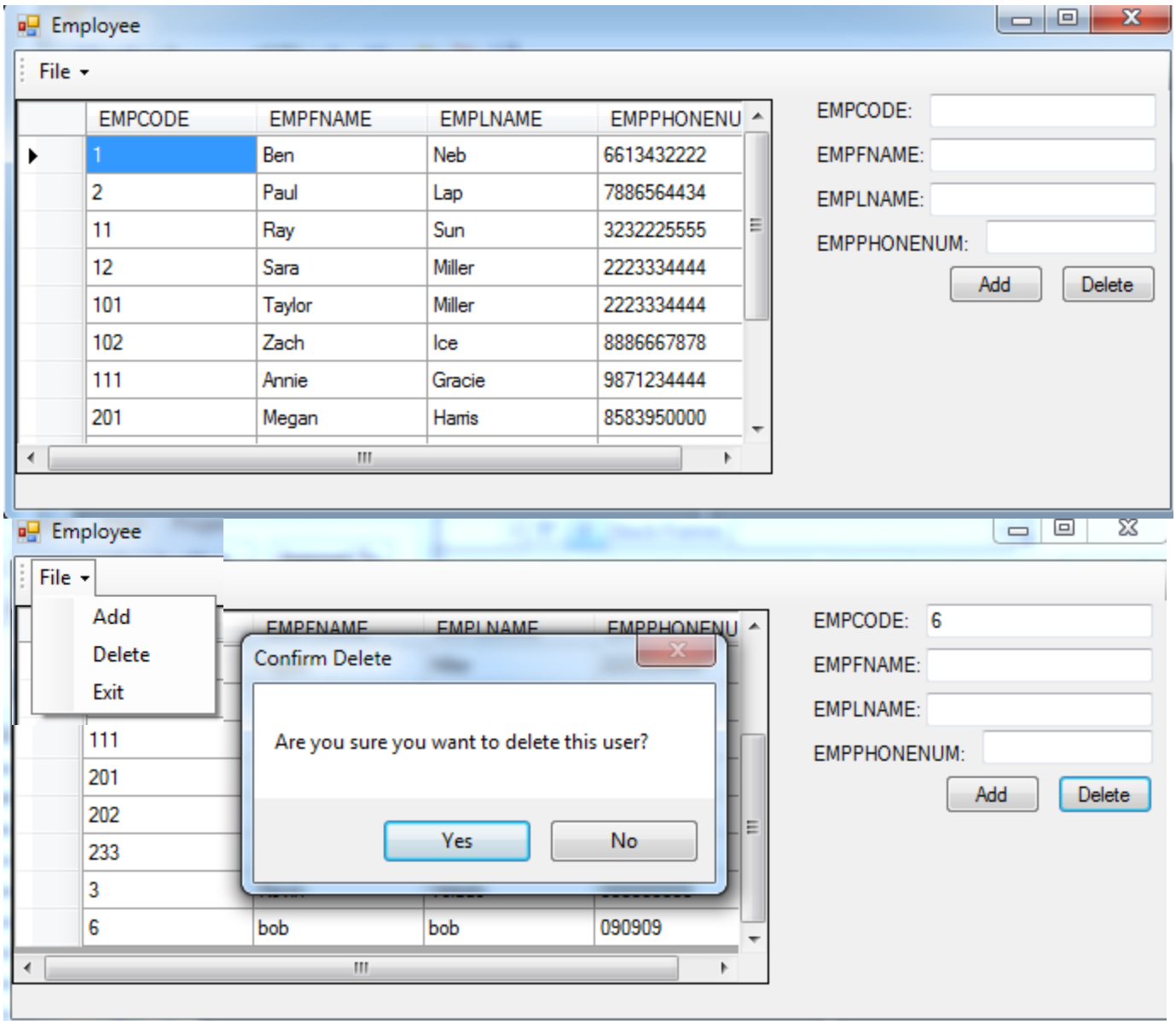

When the Employee button is pressed in the Menu Window, a new window form is open called Employee. This displays a dataGridView of djm\_Employee. Two more buttons are also included, Add and Delete, along with a top lined tool bar wth drop down menu with, Add, Delete, and Exit. This window also confirms a deletion of a record with a yes or no confirmation.

#### 4) **Description of GUI Code**

**Major steps of designing a user interface** – The first initial step was to create a new project in Visual Studios 2008 using Visual C# and an installed template called Windows Form Application. Also, the application used .NET Framework 3.5. Once this was created, I inserted a Windows Form which is a template of a window that may hold a variety of objects. This is the basis for each window in the application. Visual Studios has a "Toolbox" which contains common controls such as a button, data containers such as dataGridViews, menu options, text boxes, labels, etc. All of which are as easy as drag and drop and code is automatically written in the background.

The next step was setting up the connection to the database helios.cs.csubak.edu. In Visual Studios 2008, a feature called "add new data source" was essentially a wizard for setting up this connection. In order to use this feature for Oracle, the Oracle client had to be installed. By using the net manager, a connection to helios was established in which I was able to select which tables, views, subprograms, packages, etc. I wanted to add as a data source. Once the database was added to Visual Studios, it was a drag and drop into a window form to display a dataGridView. By doing this, TabaleAdapters, BindingSources, openConnection, and closeConnection were automatically coded.

#### **Connecting to Helios**

```
//DB IP address as well as Login, and Password
                 string oradb = "Data Source=(DESCRIPTION=" + 
"(ADDRESS_LIST=(ADDRESS=(PROTOCOL=TCP)(HOST=helios.cs.csubak.edu)(PORT=1521)))" + 
"(CONNECT DATA=(SERVER=DEDICATED)(SERVICE NAME=ORCL)));" + "User
Id=cs342;Password=c3m4p2s;";
//Make an Oracle Connection Object, and Assign the DB Login Info to it
                OracleConnection conn = new OracleConnection(oradb);
                 conn.ConnectionString = oradb;
//Open the Oracle Connection
                 conn.Open();
```
\*\*(Code examples from Employee will be shown because every window application used Employee like a template)\*\* **Fill Data** – Established a connection and filled the data into a dataGridView

```
void FillData()
\{ using (OracleConnection c = new
OracleConnection(Properties.Settings.Default.ConnectionString))
 {
               c.Open();
               using (OracleDataAdapter a = new OracleDataAdapter("SELECT * FROM 
djm Employee", c))
\{\}DataTable t = new DataTable();
                 a.Fill(t);dJM_EMPLOYEEDataGridView.DataSource = t;
 }
           }}
```
**Refresh Employee** – Whenever an update, insert, delete command is made, the table must be refreshed

```
private void refreshEmployee()
          {
              dJM.DJM_EMPLOYEE.Clear();
              FillData();
          }
```
**Add Employee** – Inserts an employee into the table and refreshes the table

```
private void AddEmp Click(object sender, EventArgs e)
         {
             OCommand cEntry = new OCommand();
            string ecode = this.txtecode.Text;
            string efname = this.txtefname.Text;
            string elname = this.txtelname.Text;
            string ephone = this.txtephone.Text;
             string command = "insert into djm_Employee values 
("+ecode+",'"+efname+"','"+elname+"','"+ephone+"')";
            cEntry.Run(command);
            refreshEmployee();
         }
```
**Delete Employee** – Deletes an employee record, confirms action with a yes or no, and refreshes the table

```
private void DelEmp_Click(object sender, EventArgs e)
\{ if (MessageBox.Show("Are you sure you want to delete this user?", "Confirm 
Delete", MessageBoxButtons.YesNo)
                == DialogResult.Yes)
 {
                OCommand cEntry = new OCommand();
               string ecode = this.txtecode.Text;
                string command = "delete from djm_Employee where EmpCode=" + ecode;
                cEntry.Run(command);
 }
            refreshEmployee();
        }
```
**Major Features of GUI** - The major feature of this application is to look up important records from the database by using a simple graphical user interface. Without the graphical user interface, a command prompt like window would be used along with manually entering long and easily forgetful sql commands. By using the GUI, it allows for easy usability, higher productivity, greater accessibility, lower cognitive lode, and higher productivity for the user or organization.

**Development and Learning** - The best way I learned about using Visual Studios, C#, Oracle, and any other type of algorithms was the internet and forums. The internet has offered a social network between people and companies that came about similar situations as I did during the creation of this application. I discovered many solutions to one situation in which some solutions were simple and some were a degree of high complexity.

#### 5) **Designing and Implementing a Database Application**

My design for this database application was quite simple. I liked the idea of a menu window and branching off to different characteristics of the database. So, from the main menu, I could open the Employee part of the database by clicking a button. From there, a new window would open up with every record in a data table along with a couple of function buttons, insert and delete. In addition to buttons, I included a drop down menu with the same functions along with exit, which closes the window. The basis for my database application is essentially to look up records, insert, delete, and update records in the database. If I had more time, I would like to add more detailed attributes and records into the database. Since the database only goes to a degree of scheduling employees and trains, I would like to add the business side to the organization. This would include passengers, sales, luggage, and maybe even ticket packages which may include bus services, car rentals, hotel stays, and dining. I have learned that a database can contain information to a near endless degree and can be difficult to maintain. In order to maintain the database, the creator must design the database in the most simplified form. This begins with data modeling. I actually went back to my original ER diagram and made some alterations. One alteration was getting rid of unrelated entities to the database. Another alteration I made was to keep the names and phone numbers in the Employee entity only, rather than both, the parent class (Employee) and the subclasses (Security Guard, Conductor, Engineer).

#### 6) **Conclusion**

Even though this project is small and simple, it is a great example to real-world application of a database. This project is a great starting foundation in the field of managing a database. This class was a great experience and has pushed me to strive for knowledge. Topics that I learned are as followed: what a database is, database modeling (entities, attributes, constraints), relational algebra, relational calculus, sql commands, creating tables into the database, stored procedures, implementing the database into visual studios with C#, and creating a graphical user interface (which is something that I've never done before).

*55*